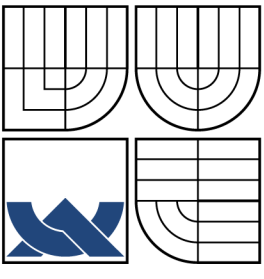

### **VYSOKÉ UCENI TECHNICKE V BRNE**  BRNO UNIVERSITY OF TECHNOLOGY

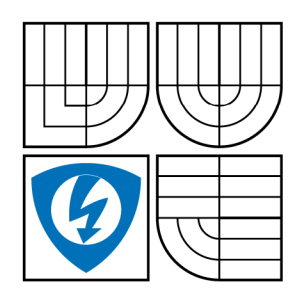

FAKULTA ELEKTROTECHNIKY A KOMUNIKAČNÍCH TECHNOLOGIÍ ÚSTAV TELEKOMUNIKACÍ FACULTY OF ELECTRICAL ENGINEERING AND COMMUNICATION DEPARTMENT OF TELECOMMUNICATIONS

### **JEDNODUCHÝ FLUXMETR S GRAFICKÝM ZOBRAZENÍM B-H KŘIVKY**  SIMPLE FLUXMETR WITH GRAPHICS DISPLAY B-H WAVEFORM

BAKALÁŘSKÁ PRÁCE BACHELOR'S THESIS

AUTOR PRÁCE AUTHOR

DAVID NĚMEC

VEDOUCÍ PRÁCE **SUPERVISOR** 

ING. PAVEL HANÁK

BRNO 2009

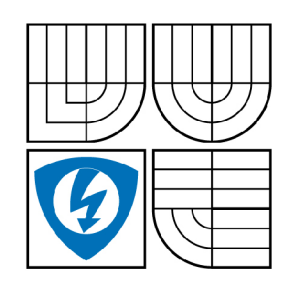

**VYSOKÉ UČENI TECHNICKÉ V BRNĚ** 

**Fakulta elektrotechniky a komunikačních technologií** 

**Ústav telekomunikací** 

# **Bakalářská práce**

bakalářský studijní obor **Teleinformatika** 

*Student: Ročník:*  David Němec 3

*ID:* 70020 *Akademický rok:* 2008/2009

#### **NÁZEV TÉMATU:**

# **Jednoduch ý fluxmetr s grafický m zobrazení m B-H křivk y**

#### POKYNY PRO VYPRACOVÁNÍ:

Navrhněte a realizujte jednoduchý fluxmetr, který bude schopen graficky zobrazit hysterezní křivku feromagnetika. Hlavním předmětem měření budou feritová toroidní jádra o průměru 102 mm z materiálu Kaschke K4000, přístroj by však měl být schopen vybudit i železná jádra s maximálním sycením do 1,7 T. Vlastní řešení fluxmetru volte dle vlastního uvážení např. s využitím měřicích karet v PC či jiných zobrazovacích přístrojů. zobrazovacích přístrojů. Přístrojů přístrojů s

#### **DOPORUČENÁ LITERATURA:**

[1] Brož, J. Moderní problémy feromagnetismu. Praha, 1962 [2] Hájek, J. Elektrotechnická měření. BEN - technická literatura, Praha 2002. ISBN 978-80-7300-022-6

*Termín zadání:* 9.2.2009 *Termín odevzdání:* 2.6.2009

*Vedoucí práce:* Ing. Pavel Hanák

**prof. Ing. Kamil Vrba, CSc.**  *Předseda oborové rady* 

#### **UPOZORNĚNÍ:**

Autor bakalářské práce nesmí při vytváření bakalářské práce porušit autorská práve třetích osob, zejména nesmí zasahovat nedovoleným způsobem do cizích autorských práv osobnostních a musí si být plně vědom následků porušení ustanovení § 11 a následujících autorského zákona č. 121/2000 Sb., včetně možných trestněprávních důsledků vyplývajících z ustanovení § 152 trestního zákona č. 140/1961 Sb.

#### **ABSTRAKT**

Tato bakalářská práce se nejdříve zabývá problematikou magnetických materiálů, kde mají feromagnetické látky klíčové vlastnosti. Posléze se zabývá jednotlivými křivkami pro měření hysterézní smyčky a její zobrazení. V další části dokumentu je již vlastní návrh laboratorního přípravku pro měření toroidních jader pomocí měřící karty v počítači a programů v LabView.

### KLÍČOVÁ SLOVA

toroidní jádra, feromagnetika, hysterézní křivka, prvotní magnetování, demagnetizační křivka, LabView

#### **ABSTRACT**

This bachelor work primarily deal with problems magnetic materials, where ferro - magnetic matters have crucial characteristics. Eventually it is deal with particular graphics for measuring hysteresis loops and her display. In next part document is own proposal laboratory preparation for measuring toroid core by the help of measuring card in computer and software LabView.

#### **KEYWORDS**

toroid core, ferromagnetism, hysteretic graphics, initial magnetization, demagnetization graphics, LabView

NĚMEC D. *Jednoduchý fluxmetr s grafickým zobrazením B-H křivky.* Brno: Vysoké učení technické v Brně, Fakulta elektrotechniky a komunikačních technologií, 2009. Počet stran 40, počet stran příloh 9. Vedoucí semestrální práce Ing. Pavel Hanák.

### PROHLÁŠENÍ

Prohlašuji, že svou bakalářskou práci na téma "Jednoduchý fluxmetr s grafickým zobrazením B-H křivky" jsem vypracoval samostatně pod vedením vedoucího bakalářské práce a s použitím odborné literatury a dalších informačních zdrojů, které jsou všechny citovány v práci a uvedeny v seznamu literatury na konci práce.

Jako autor uvedené bakalářské práce dále prohlašuji, že v souvislosti s vytvořením této bakalářské práce jsem neporušil autorská práva třetích osob, zejména jsem nezasáhl nedovoleným způsobem do cizích autorských práv osobnostních a jsem si plně vědom následků porušení ustanovení §11 a následujících autorského zákona č. 121/2000 Sb., včetně možných trestněprávních důsledků vyplývajících z ustanovení §152 trestního zákona č. 140/1961 Sb.

V Brně dne ...............

(podpis autora)

# **OBSAH**

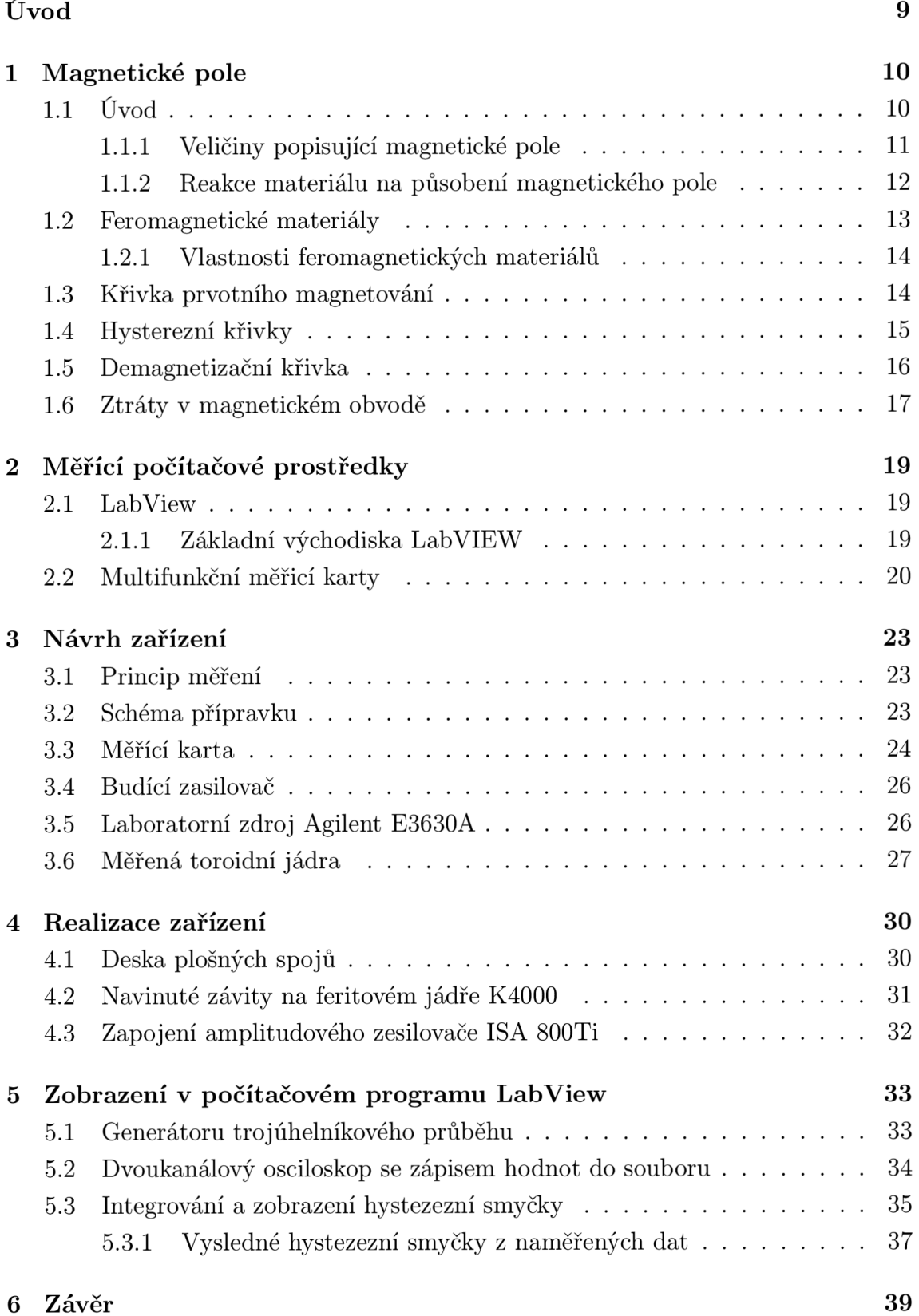

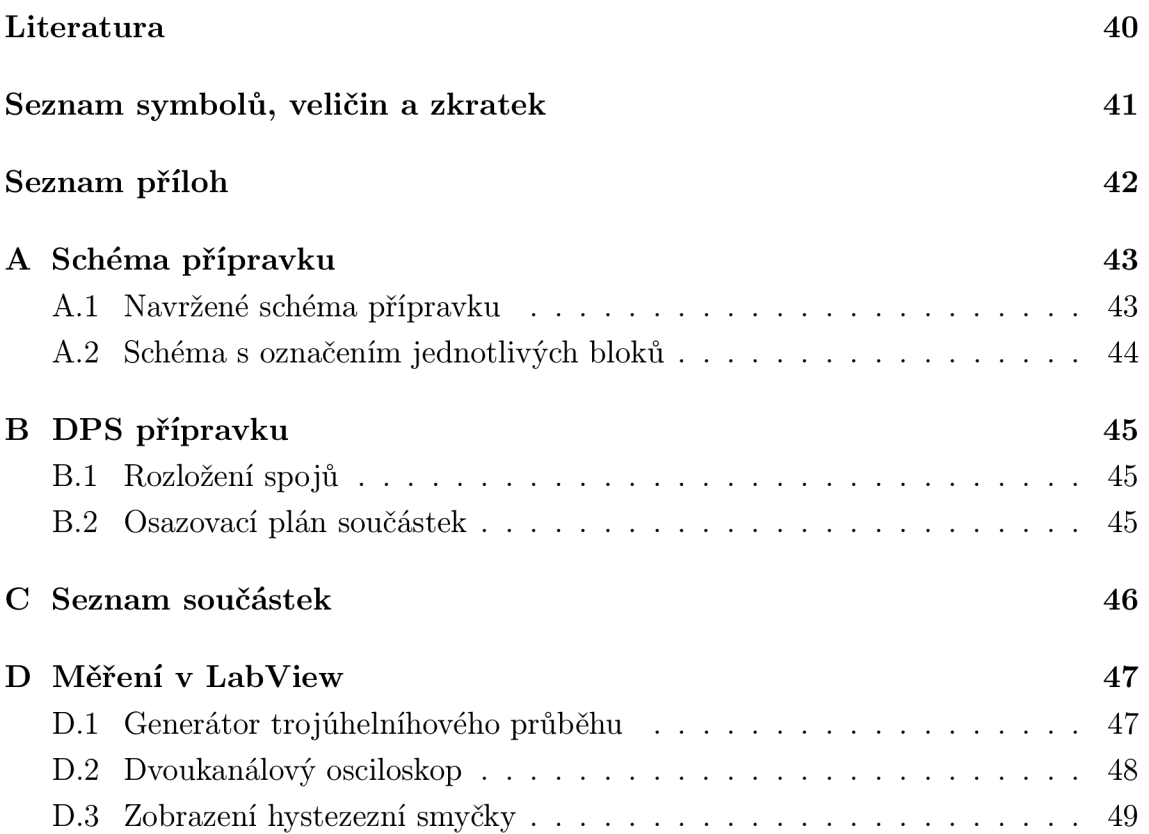

# **SEZNAM OBRÁZKŮ**

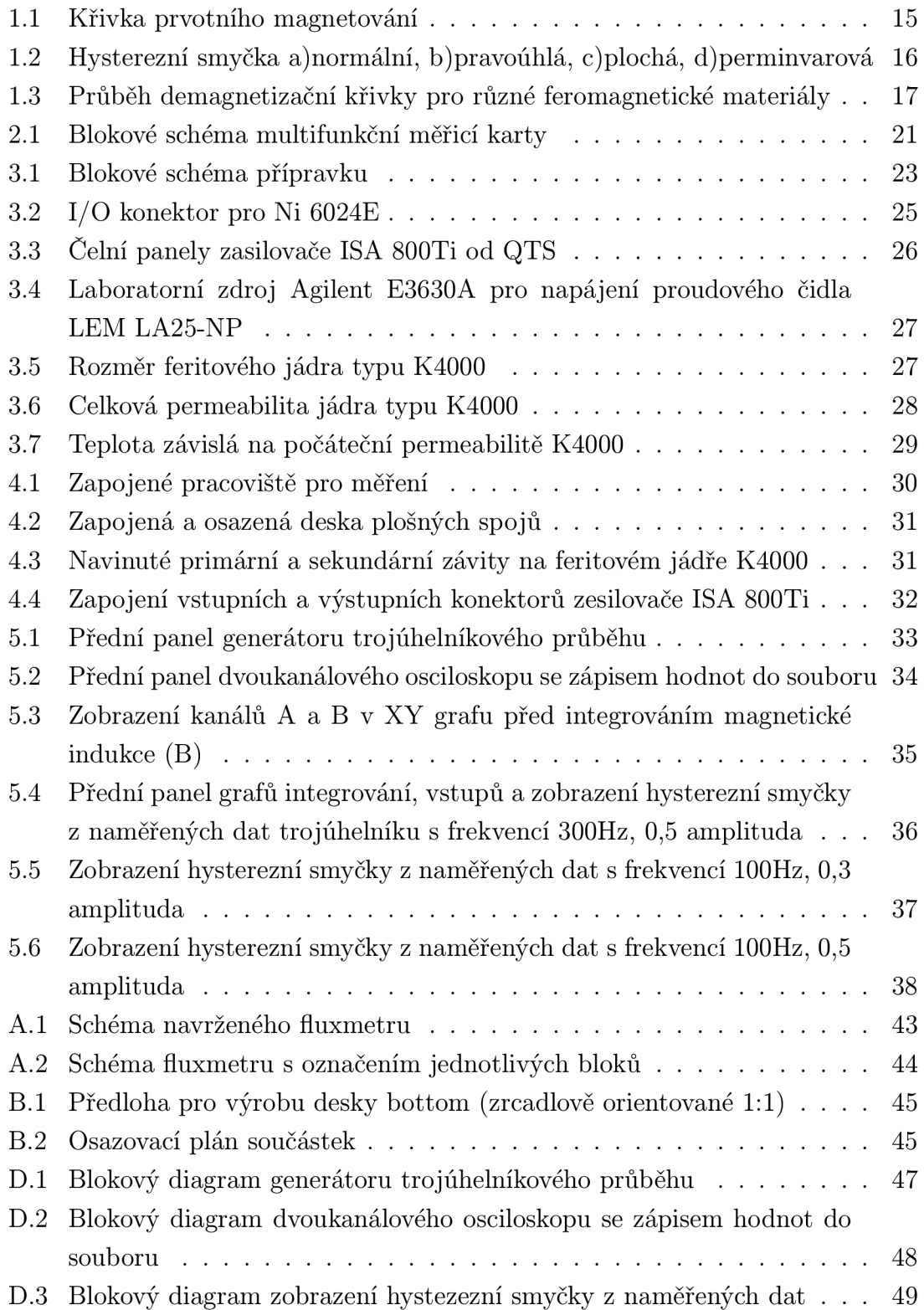

### **ÚVOD**

Tato práce se zabývá návrhem laboratorního přípravku pro měření hysterezích smyček feromagnetických a železných jader.

Nejprve se nastíní základní vlastnosti a veličiny magnetických materiálů, z čeho mají feromagnetické látky mezi magnetiky zvláštní postavení. Je možné vzbudit v nich i poměrně slabým magnetickým polem velmi silnou magnetizaci. Tu jsou si schopny podržet i po odstranění vnějšího magnetického pole. Důležité vlastnosti feromagnetik jsou také křivky, a to prvotního magnetování, hystereze a demagnetizace

Dále se popíše návrh zařízení pro změření hodnot napětí intenzity magnetického pole H a magnetické indukce B, které slouží pro zobrazení hysterezní křivky feromagnetik v měřených toroidních jader. Cílem je graficky zobrazit hysterezní smyčku v programu LabView a pomocí měřící karty NI 6024E generovat budící signál jádra a získávat hodnoty z měření.

### **1 MAGNETICKÉ POLE**

### **1.1 Úvod**

Přítomnost magnetického pole se projevuje tzv. magnetickými jevy a účinky. Pro laického pozorovatele jsou patrné zejména jeho silové účinky na okolní tzv. feromagnetické látky především v blízkosti tzv. pólů zdroje magnetického pole. Dohodou bylo stanoveno označení magnetických pólů [2].

1. "SEVERNÍ" pól – mezinárodně označen písmenem "N" (v české odborné literatuře často písmenem "S") a na zdrojích magnetického pole (např. na permanentních magnetech) bývá označen barevným pruhem. Dohodou bylo stanoveno, že siločáry magnetického pole v místě severního pólu vystupují z tělesa zdroje magnetického pole [2].

2. "JIŽNÍ" pól - mezinárodně označen písmenem "S" (v české odborné literatuře často písmenem "J") a na zdrojích magnetického pole (magnetech) bývá bez označení. Dohodou bylo stanoveno, že siločáry magnetického pole v místě jižního pólu vstupují (vracejí se) do tělesa zdroje magnetického pole. Vnitřkem tělesa zdroje magnetického pole siločáry pokračují k severnímu pólu a tvoří uzavřené křivky (pole vírové), čímž se mj. liší od siločar elektrického pole (pole zřídlové) [2].

V praxi se také velmi často využívá poznatek, že nestejnojmenné póly dvou zdrojů magnetického pole se přitahují a stejnojmenné se odpuzují (fyzikální princip například tzv. "magnetického polštáře" , na kterém se pohybují vysokorychlostní dopravní prostředky). Uvádí se, že druhové označení magnetického pole vzniklo vžitým zobecněním názvu starořeckého města Magnésie, v jehož okolí se 500 let p.n.l. vyskytovala rozsáhlá povrchová ložiska vydatné přirozeně zmagnetované železné rudy  $Fe<sub>3</sub>O<sub>4</sub>$  (magnetovec) [2].

Teorie, objasňující fyzikální podstatu magnetického pole, však mohla být vytvořena až na základě poznatk ů o jevech, souvisejících s průtokem elektrického proudu ve vodiči (IX. století) a teorie o struktuře hmoty (počátek XX. století). Elektrony, jež jsou nosičem elektrického náboje , při svém pohybu uvnitř atomů hmoty (spinová rotace a obíhání kolem jádra atomu) vytvářejí elementární magnetické momenty - podobně jako vzniká magnetické pole v okolí vodiče, kterým protéká elektrický proud, což je také uspořádaný pohyb volných nosičů elektrického náboje, vyvolaný silovým působením elektrického pole. Pokud jsou tyto elementární magnetické momenty jednotlivých elektronů v atomech orientovány zcela neuspořádaně ("nahodile"), dochází k jejich vzájemnému vykompenzování a daná látka není zdrojem magnetického pole. Čím více jednotlivých elementárních magnetických momentů elektronů je orientováno souhlasně, tím více je daná látka magnetická. Zmagnetování za "normálních" podmínek nemagnetických látek vnějším magnetickým polem lze vysvětlit ovlivněním pohybu elektronů a tím i orientace jejich elementárních magnetických moment ů silovým působením vnějšího magnetického pole. Přestane-li vnější magnetické pole působit, obnoví se (v ideálním případě) původní stav pohybu elektronů v atomech a tím i původní neuspořádaná ("nahodilá") orientace jejich elementárních magnetických momentů - daná látka bude opět nemagnetická [2].

Pokud se výchozí stav pohybu elektronů neobnoví zcela, zůstává původně nemagnetická látka více či méně zmagnetovaná i po odstranění vlivu vnějšího magnetického pole. Na stejném principu lze také vysvětlit zmenšení nebo úplné vymizení magnetického pole zmagnetované látky jejím ohřevem případně roztavením nebo působením ionizujícího záření [2].

#### **1.1.1** Veličiny popisující magnetické pole

1. Magnetický tok (\$) - vektorová fyzikální veličina, vyjadřující počet (indukčních) siločar magnetického pole procházejících danou plochou, kolmou na směr orientace siločar. Fyzikální jednotka magnetického toku v mezinárodní soustavě jednotek SI je weber [Wb] a voltsekunda [Vs] [2].

2. Intenzita magnetického pole (H) - vektorová fyzikální veličina, vyjadřující "mohutnost" magnetického pole v závislosti na faktorech, které pole vytvářejí (např. velikost elektrického proudu, tekoucího vodičem cívky) a nezávisle na parametrech prostředí, ve kterém je magnetické pole vytvářeno. Fyzikální jednotka intenzity magnetického pole v mezinárodní soustavě jednotek SI je ampér na metr  $[Am^{-1}]$  [2].

3. Magnetická indukce (B) - vektorová fyzikální veličina, vyjadřující počet (indukčních) siločar magnetického pole procházejících jednotkovou plochou  $(1\mathrm{m}^2),$  kolmou na směr siločar - tj. hustotu (indukčních) siločar daného magnetického pole. Fyzikální jednotka magnetické indukce v mezinárodní soustavě jednotek SI je tesla  $[T]$  a voltsekunda/m<sup>2</sup> [Vs.m<sup>-2</sup>] [2].

4. Permeabilita neboli prostupnost prostředí  $(\mu)$  - skalární fyzikální veličina, vyjadřující magnetickou polarizovatelnost (magnetickou "vodivost", prostupnost pro magnetické pole) prostředí, ve kterém je magnetické pole vytvářeno. Fyzikální jednotka permeability prostředí v mezinárodní soustavě jednotek SI je henry na metr  $\rm [Hm^{-1}]$  [2].

5. Permeabilita neboli prostupnost vakua  $(\mu_0)$  čili magnetická indukční konstanta vakua - skalární fyzikální veličina, vyjadřující magnetickou polarizovatelnost (magnetickou "vodivost", prostupnost pro magnetické pole) vakua je  $\mu_0 = 4$  .  $\pi$  .  $10^{-7}$  =  $1,256637$ .  $10^{-6}$  T/Am<sup>-1</sup> = 1 G/Oe [2].

6. Relativní (poměrná) permeabilita neboli prostupnost prostředí  $(\mu_r)$  - skalární fyzikální veličina, popisující relativní magnetickou polarizovatelnost (magnetickou "vodivost", prostupnost pro magnetické pole) prostředí, ve kterém je magnetické pole vytvářeno. Tato fyzikální veličina tedy vyjadřuje, kolikrát je dané prostředí magneticky polarizovatelnější (magneticky "vodivější", prostupnější pro magnetické pole), než vakuum - je to veličina bezrozměrná [2].

#### **1.1**.2 Reakce materiálu na působení magnetického pole

Magnetické pole může být vytvořeno v jakémkoli prostředí. Experimentálně však bylo ověřeno, že magnetické pole určité intenzity vyvolá v různých prostředích odlišné účinky. Protože intenzita magnetického pole je nezávislá na prostředí, mění se v závislosti na magnetických vlastnostech prostředí magnetická indukce. Rozdílné magnetické vlastnosti prostředí vyjadřuje zejména relativní (poměrná ) permeabilita prostředí, podle jejíž hodnoty rozlišujeme materiály [2]:

1. Diamagnetické ( $\mu_r < 1$ ) – vnější magnetické pole je tímto prostředím mírně zeslabováno. Mezi diamagnetické látky jsou zařazovány inertní plyny, bromid draselný, voda ( $\mu_r = 0{,}999\;991$ ), kuchyňská sůl ( $\mu_r = 0{,}999\;9984$ ), měď ( $\mu_r = 0{,}999\;990$ ), bizmut ( $\mu_r = 0.999$  848), rtuť, zinek, olovo, stříbro, zlato, některé plasty, organické látky, supravodiče a další látky [2].

2. Paramagnetické  $(\mu_r > 1)$  – jejich atomy mají ve valenční sféře elektronového obalu zpravidla méně než 4 elektrony a vnější magnetické pole je tímto prostředím mírně zesilováno. Do skupiny paramagnetických látek je řazen např. plynný kyslík  $(\mu_r = 1,000\ 001\ 86)$ , kapalný kyslík  $(\mu_r = 1,003\ 620)$ , hliník  $(\mu_r = 1,000\ 023)$ , platina *(fj,r =* 1,000 264), paladium, vanad, chrom, titan, ebonit, hořčík, sodík, draslík, vzduch, různé přechodné kovy, kovy vzácných zemin, aktinidy a jiné látky [2].

3. Feromagnetické *(fir »* 1), řádově 100 až 100 000) - jejich atomy mají částečně neobsazené některé vnitřní sféry elektronového obalu a současně splňují požadavek na určitý interval hodnot poměru mezi meziatomovou vzdáleností a poloměrem atomu. Vnější magnetické pole je tímto prostředím velmi zesilováno. Jsou to vlastně paramagnetické látky obsahující v pevném stavu skupiny atomů (tzv. domény neboli Weissovy oblasti o objemu 0,001 až 1 mm<sup>3</sup> , které "oddělují" od okolí tzv. Blochovy stěny o tlouštce  $10^{-6}$  až  $10^{-8}$  mm), jejichž magnetické momenty jsou spontánně (tj. i bez působení vnějšího magnetického pole) shodně orientovány (tzv. nasycený stav). Výsledné magnetické momenty jednotlivých domén jsou však opět orientovány neuspořádaně ("náhodně" ) a navzájem se vykompenzovávají materiál je nemagnetický. Vlivem vnějšího magnetického pole se natáčí magnetické momenty celých domén, což se projeví velkým zesílením magnetického pole a zpravidla i zmagnetováním těchto materiálů. Překročíme-li při ohřívání určitou hodnotu teploty (tzv. Courieova teplota, např. pro železo 770°C), změní se feromagnetická látka v paramagnetickou a pokud je zmagnetována, dojde k jejímu odmagnetování. Mezi feromagnetické látky je řazeno železo, kobalt, nikl, gadolinium a jejich slitiny.

Zvláštními druhy feromagnetických materiálů jsou [2]:

a) antiferomagnetické materiály - jednotlivé atomy mají stejně velké a opačně orientované magnetické momenty. Příkladem těchto látek je např. chrom a mangan  $[2]$ .

b) ferimagnetické materiály - jednotlivé atomy mají nestejně velké a opačně orientované magnetické momenty (zvláštní případ antiferomagnetik). Příkladem těchto látek jsou zejména ferity, vyráběné práškovou technologií z oxidu železa Fe203 a sloučenin jiných kovů případně vzácných zemin (mangan, neodym, barium, stroncium, atd.). Kromě velké hodnoty poměrné permeability ( $\mu_r = 10^2$  až  $10^{\circ}$ ) mají mnohem větší měrný elektriky odpor, než feromagnetické látky a používají se proto např. pro výrobu jader cívek vysokofrekvenčních obvodů [2].

#### **1.2 Feromagnetické materiály**

Feromagnetizmus (na rozdíl od diamagnetizmu a paramagnetizmu) je vlastností pevných kovových i nekovových látek s krystalickou stavbou. Feromagnetismus vykazuje železo, kobalt, nikl, dysprosium, gadolinium a ferity (oxidy železa s oxidy jiných kovů) a některé slitiny. Susceptibilita feromagnetických látek významně závisí na nejen na teplotě (s rostoucí teplotou feromagnetizmus klesá, až při tzv. Curieově teplotě zcela zaniká) ale i na intenzitě magnetizujícího pole [1].

Všechny feromagnetické látky obsahují domény, mikroskopické oblasti, v nichž jsou magnetické momenty jednotlivých částic souhlasně orientovány. V nezmagnetovaných materiálech jsou domény orientovány nahodile, proto je výsledná magnetizace nulová. Je-li materiál zmagnetován, dojde k orientaci domén [1].

Feromagnetika dosahují nasycení snadno. Záleží však na historii magnetika, tj. v jakém stavu bylo před počátkem magnetizace. Magnetizace, která v látce vznikne bez působení vnějšího pole, je nazývána magnetizací spontánní. Když sledujeme magnetizaci vzorku, který nebyl dosud zmagnetován, můžeme sledovat poměrně rychlý nárůst magnetizace do okamžiku nasycení. Při dalším zvyšování intenzity však magnetizace narůstá jen pomalu, až se docela nárůst zastaví. Začneme-li intenzitu pole snižovat, průběh magnetizace probíhá po odlišné křivce. Nulové hodnotě intenzity pole neodpovídá nulová, ale určitá hodnota magnetizace, tzv. remanentní magnetizace. Tento jev je označován jako hystereze. Nulových hodnot magnetizace lze docílit až při opačné orientaci pole (koercitivní pole). Při dalším snižování intenzity se docílí demagnetizace materiálu. Hysterezní smyčkou pak nazýváme uzavřenou, cyklicky se opakující, křivku. Při rychlých přechodech z kladných do záporných hodnot a zpět vznikají ztráty energie, které se projevují zahřátím magnetika. Hysterezní ztráty jsou úměrné ploše hysterezní smyčky [1].

Je-li hysterezní křivka materiálu široká, jedná se o látku magneticky tvrdou. Taková feromagnetika jsou např. permanentní (trvalé) magnety, které mohou být zdrojem magnetického pole. V případě úzké hysterezní křivky se jedná o měkká feromagnetika, využívaná jako materiál pro jádra transformátorů, generátorů, elektromotor ů a hlav pro snímání informace ze záznamových magnetických médií (pevných disků počítačů, disket, magnetofonových pásek) [1].

Magnetické pole je generováno v prstenci z testovaného materiálu, tvořícím jádro, plynule nastavitelným stejnosměrným proudem tekoucím dvěma cívkami. V průběhu měření jsou snímány a zaznamenávány hodnoty magnetické indukce a intenzity magnetického pole [1].

#### **1**.2**.1** Vlastnosti feromagnetických materiálů

V technické praxi se nejčastěji používají feromagnetické materiály, jejichž magnetické vlastnosti (permeabilita mu) však jsou výrazně a navíc nelineárně závislé na intenzitě magnetického pole (H). Pro hodnocení a případně porovnání jejich magnetických parametrů se proto používá grafických metod s využitím zejména magnetizační křivky a hysteresní křivky (smyčky) [2].

Magnetizační křivky neboli křivky prvotní magnetizace – vyjadřuje závislost hodnoty magnetické indukce (B) na měnící se hodnotě intenzity magnetického pole (H) materiálu, který ještě nebyl magnetován (nebyl záměrně vystaven působení magnetického pole) [2].

Hysterezní křivky (smyčky) - vyjadřuje závislost hodnoty magnetické indukce (B) na měnící se hodnotě intenzity magnetického pole (H), při opakované a protisměrné magnetizaci daného feromagnetického materiálu [2].

Magnetické vlastnosti feromagnetických látek definuje magnetizační křivka s hysteresní smyčkou, tj. znázornění závislosti hodnoty magnetické indukce (B) na hodnotě intenzity magnetického pole (H):  $B = f(H)$ . Pro porovnání vlastností magneticky tvrdých materiálů je postačující II. kvadrant hysteresní smyčky (tato část je často označována jako demagnetizační křivka). Hodnoty zbytkové remanence  $(B_r)$  a koercitivity  $(H_c)$  charakterizují společně s maximálním energetickým součinem (B.  $\text{H})_{max}$  nejdůležitější magnetické vlastnosti trvalého magnetu [2].

#### **1.3 Křivka prvotního magnetování**

Znázorněná magnetizační křivka v obr. 1.1 po průchodu počáteční oblastí OA přechází do strmé části AC , na níž navazuje horní koleno v úseku CD . Od bodu D přechází křivka do oblasti nasycení. Při intenzitách pole  $H > H<sub>S</sub>$ , tj. za bodem D, je feromagnetický materiál magneticky nasycen. Magnetická indukce v magnetickém nasycení  $B<sub>S</sub>$  charakterizující materiál, závisí na jeho chemickém složení [3].

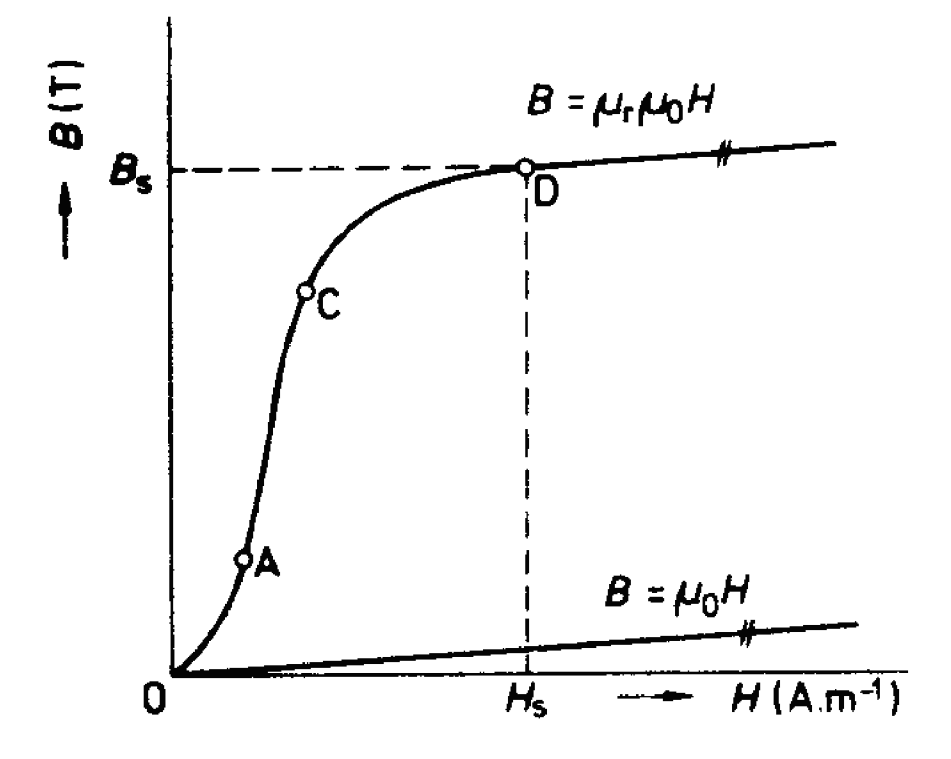

Obr. 1.1: Křivka prvotního magnetování

#### **1.4 Hysterezní křivky**

Hysterezní smyčka magnetického materiálu je uzavřená křivka magnetování, která vyjadřuje závislost  $B = f(H)$  při pomalé, plynulé změně intenzity magnetického pole od +  $H_S$  do -  $H_S$ . Intenzita magnetického pole  $H_S$ , odpovídá bodu nasycení D dle obr. 1.2. Hysterezní smyčka se získá provedením jednoho tzv. cyklu magnetování. Úsek hysterezní smyčky 0E se nazývá remanence  $B_r$ , úsek 0F koercivita  $H_{CB}$ . Hysterezní smyčka, která vychází z pracovního bodu odpovídajícího magnetické indukci v magnetickém nasycení  $B_s$ , se nazývá hraniční (maximální) hysterezní smyčka [3].

Podle tvaru rozlišujeme několik typů hysterezních smyček, vis obr. 1.2:

a) normální - poměr  $B_R/B_S = 0.5$  až  $0.8$ 

- b) pravoúhlý pomě r *BR/B<sup>S</sup>* se blíží jedné
- c) plochý poměr  $B_R/B_S = 0,1$  až  $0,2$
- d) perminvarový smyčka je ve střední části zúžená

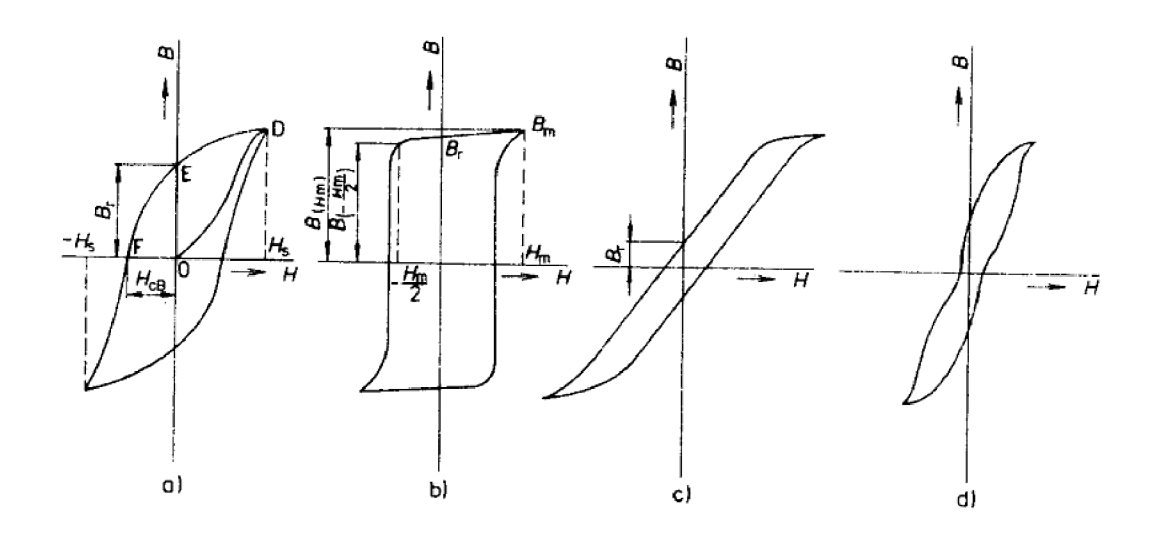

Obr. 1.2: Hysterezní smyčka a)normální, b)pravoúhlá, c)plochá, d)perminvarová

Na tvar hysterezní smyčky má vliv především chemické složení a stav krystalové mřížky, související se způsoby technologického zpracování, jako např. válcováním za studena nebo za tepla, žíháním nebo kalením [3].

#### **1.5 Demagnetizační křivka**

Magnetické vlastnosti trvalého magnetu lze stanovit z demagnetizační křivky feromagnetického materiálu, ze kterého jsou vyrobeny. Základní hodnoty demagnetizační křivky  $B_r$  (remanentní magnetická indukce neboli remanence) a  $H_c$  (koercitivní intenzita magnetického pole neboli koercitivita) charakterizují nej důležitější magnetické vlastnosti trvalého magnetu [2].

Při měření jsou feromagnetické materiály vystaveny vnějšímu magnetickému poli, které způsobuje změnu (indukovaného) magnetického momentu. Největší možný energetický součin  $(\mathrm{B} \ . \ \mathrm{H})_{max}$  popisuje nejvyšší tok energie dosažitelné s tímto materiálem. Cím vyšší je jeho hodnota, tím menší může být při jinak stejných poměrech objem magnetu, potřebný pro určité zadání. Různé magnetické materiály, kovové (vzácné zeminy), keramické (ferity) a magnety, pojené plastem, reprezentují různé magnetické oblasti. Kupříkladu se rozlišují sintrované anizotropní magnety NdFeB a anizotropní ferity magneticky tvrdé . Tyto se dále liší od izotropních tvrdých feritů, pojených plastem, vždy asi o desetinásobek energetického součinu. V normě DIN IEC 60404-0-1 (dříve DIN 17 410) jsou uvedeny garantované minimální hodnoty energetického součinu (B. H) $_{max}$  v kJ/m<sup>3</sup> a koercitivní síly pole (koercivity) H<sub>cJ</sub> v  $kA/m$ , vis obr. 1.3 [2].

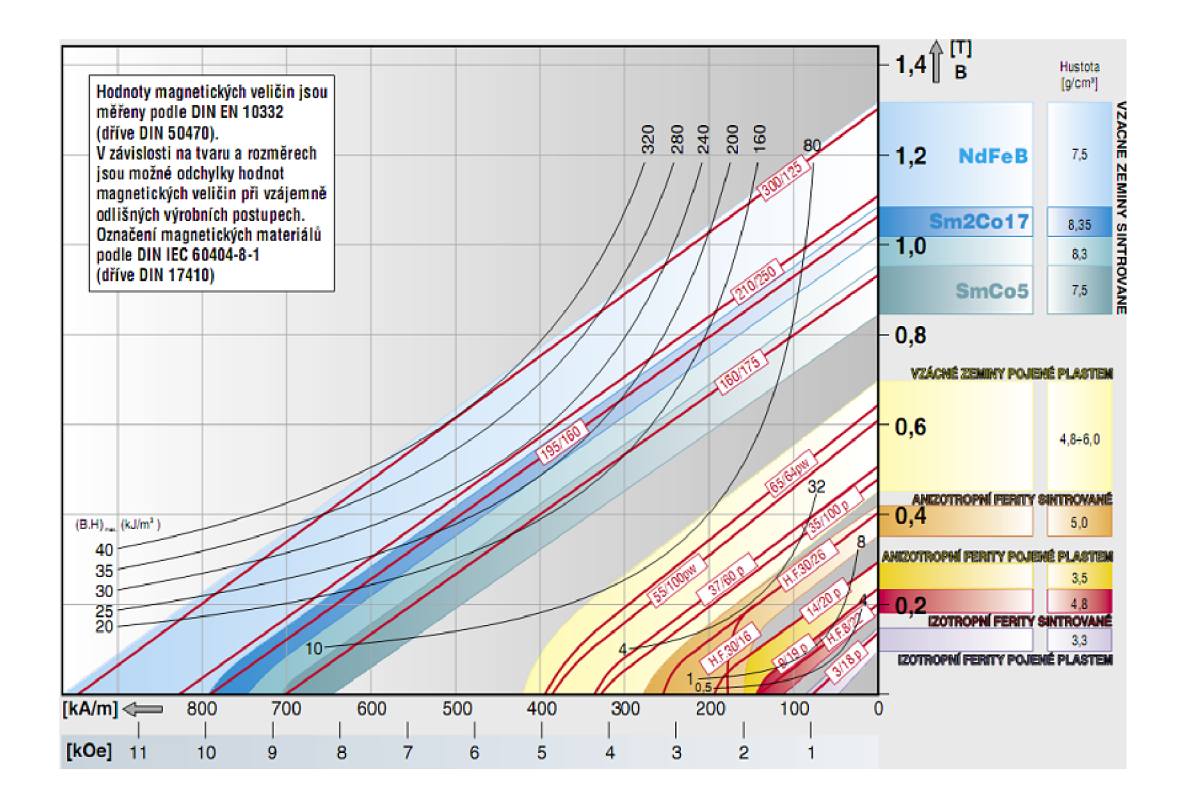

Obr. 1.3: Průbě h demagnetizační křivky pro různé feromagnetické materiály

#### **1.6 Ztráty v magnetickém obvodě**

Celkové ztráty P představují výkon spotřebovaný magnetickým materiálem při jeho střídavém magnetování. Celkové ztráty se dělí na ztráty hysterezní  $P_h$ , ztráty vířivými proudy  $P_e$  a ztráty zbytkové  $P_r$ . Platí rovnice  $P = P_h + P_e + P_r$ . Tyto ztráty se projevují zahříváním magnetického materiálu [3].

Hysterezní ztráty jsou úměrné ploše hysterezní smyčky. Lze pro ně psát vztah P<sub>h</sub> odpovídá f ${\rm B}_m{}^{1.6}$  kde f je frekvence proudu magnetování  ${\rm B}_m$  maximální indukce. V kovových feromagnetických materiálech vznikají při změně magnetické indukce B při střídavém magnetování vířivé proudy. Ztráty vířivými proudy závisejí na maximální indukci  $B_m$ , frekvenci proudu magnetování f, rezistivitě P materiálu, tloušťce r a na konstrukčních úpravách materiálu [3].

Pro tyto ztráty lze psát vztah:

$$
P_e = \frac{(fB_m t)^2}{P} \tag{1.1}
$$

Zmenšení ztrát vířivými proudy se dosáhne zvětšením odporu cesty vířivých proudit tak, že se použijí materiály s velkou rezistivitou a malou tloušťkou plechu. Příkladem jsou ferity s rezistivitou až 105 S2 . m nebo křemíková ocel, u níž se přísadou křemíku zvětší původní rezistivita oceli až šestinásobné. Konstrukční úprava

materiálu obvodu, jíž se dosáhne zmenšení indukovaného napětí na cestě vířivých proudů, spočívá ve složení magnetického obvodu ze vzájemně izolovaných tenkých výlisků nebo ve slisování zrnek feromagnetického materiálu, která jsou vzájemně izolována (železové materiály). Zmenšování tloušťky plechu za účelem zmenšení ztrá t vířivými proudy je omezeno ekonomickými důvody. Velikost ztrát ve feromagnetickém materiálu se hodnotí podle měrných ztrát p [3].

Měrné ztráty p ( $W$ . kg<sup>-1</sup>) ve feromagnetickém materiálu jsou ztráty v 1 kg uvažovaného materiálu při sinusové magnetické indukci s amplitudou 1 T nbo 0,5 T při frekveci 50 Hz. Označuje se  $p_{1,0}$  nebo  $p_{1,5}$ . Měrné ztráty  $p_{1,0}$  pásů válcovaných za studena s orientovanou strukturou jsou v rozmezí  $0,46$  až  $0,7$  W .  $\text{kg}^{-1}$ , pásů válcovaných za studena s ne orientovanou strukturou jsou  $2,3$  až  $3,6 \text{ W}$ . kg<sup>-1</sup> [3].

# **2 MĚŘlCl POČÍTAČOVÉ PROSTŘEDKY**

### **2.1 LabView**

Název je zkratkou, plný název je Laboratory Virtual Instrument Engineering Workbench. Je založen na myšlence tzv. virtuálních přístrojů (VI) a jejich programové implementace. Vychází ze zjednodušení měřícího přístroje na tři základní části:

- ovládací panel, pomoc í něhož jsou sdělovány výsledky měření a kterým obsluha měření zahajuje a nastavuje jeho podmínky (prezentace)

- stykovou jednotku, která zabezpečuje vazbu na měřicí systém (např. na počítač), pomocí které může být přístroj ovládán a mohou být po něm předány výsledky měření

- vlastní měřicí část, která měření provádí (např. A/D převodník) a zpracovává naměřené výsledky [4].

Virtuální přístroj je pak počítačová realizace takového zjednodušení. Musí mít ovládací panel, který bude zobrazen na monitoru počítače a do něhož obsluha může zasahovat a tak řídit měřicí proces i z něj získávat naměřené výsledky. Dále musí obsahovat program, který měření provádí a zpracovává a musí mít možnost styku (interface) s jinými virtuálními i reálnými přístroji [4].

#### 2.1.1 Základní východiska LabVIEW

Myšlenka virtuálních přístrojů potom vede na základní prostředky, které LabVIE W využívá - je to ovládací panel, blokové schéma programu a ikona/konektor. Blokové schéma odpovídá zdrojovému textu programu v klasických programovacích jazycích (Pascal, C). Ikona/konektor jsou pak prostředky volání VI na nižších úrovních a prostředek výměny dat mezi těmito úrovněmi (odpovídá procedurám v textově orientovaných jazycích, tzv. subVI). Panel je vlastně seznam parametrů , které mění obsluha nebo jiné VI na vyžší úrovni. Blokový diagram obsahuje nástroje pro vstup/výstup, výpočty, řízení procesu výpočtu a subVI. Tyto prostředky jsou v diagramu tvořeny ikonami (uzly-nodes), které jsou navzájem propojeny spoji (dráty-wires). Takto vytvořený program je řízen, na rozdíl od klasických programovacích jazyků, tokem dat. Uzel je aktivován tehdy, pokud má na svých vstupech veškerá data k dispozici [4].

Tento, poněkud netradiční přístup, je blízký spíše postupu při návrhu přístrojů na hw úrovni nebo výkladu jejich funkce než postupu tvorby programových prostředků. Bude zřejmě bližší takovému okruhu uživatelů, kteří se zabývají návrhem technických prostředků. Aplikace technik, používaných v klasických textově orientovaných programovacích jazycích je sice možná, ale vede na neefektivní programy  $[4]$ .

Celý systém je orientován graficky a to jak na úrovni ovládání prostředí, tak i tvorby programů, tedy virtuálních přístrojů. Prostředí lze uživatelsky upravit formou uživatelských nabídek, které mohou mít jak textovou, tak grafickou podobu (ikony). Vysloveňe grafická podoba je pro začátečníky méně vhodná. Využívá se bohatý systém nabídek a ikon, myš se stává nezbytností. Program se tvoří v grafickém jazyku, který je nazýván jazyk G. Ten je pak interně kompilován a po jeho spuštění je jeho rychlost srovnatelná s řešením téhož problému v jazyce C [4].

Programování v jazyce G je, dosti odlišné od technik, používaných v textově orientovaných jazycích. Zásadní rozdíl je v tom, že program je řízen tokem dat a nikoli tokem příkazů. Chceme-li předepsat určitou posloupnost provádění operací, musíme použít zvláštních konstrukcí (objektů). Pokud tak neučiníme, jsou operace aktivovány tehdy, až mají k dispozici na všech svých vstupech data. Je-li takových možností více, určí sled kompilátor [4].

LabVIE W dovoluje přiřadit i fyzikální rozměr a kontrolovat, zda výsledný objekt (např. indikátor) tomuto rozměru odpovídá. K manipulaci a fyzikálními rozměry je k dispozici několik funkcí. Používání rozměrů sice komplikuje tvorbu programu, na druhé straně jde o určitý kontrolní mechanismus, který ověřuje naprogramovaný algoritmus [4].

Systém LabVIEW dovoluje odstranit komplikace s velkými datovými strukturami v paměti. Uživatel není omezen vlastnostmi konkrétní technické základny. Pole jsou dynamická, jejich velikost se může dle potřeby měnit a to bez nutnosti tento proces explicitně řídit [4].

LabVIE W je zajímavý prostředek pro tvorbu měřicích systémů na bázi PC . Poskytuje poměrně značný komfort a to jak při tvorbě programu v G, tak i při ladění a tvorbě ovládacího panelu. Vytvořené virtuální přístroje lze snadno modifikovat a mohou mít značnou " inteligenci". Aplikace moderních algoritmů zpracování signálů nečiní problémy. Ovládací panely jsou graficky na výši a poskytují dokonalou iluzi skutečného přístroje [4].

#### **2.2 Multifunkční měřicí karty**

Tzv. měřicí karta (Obr. 2.1) je zvláštní periferie, přímo připojovaná na sběrnici počítače. S okolím je spojena kabelem. Většinou se pod měřicí kartou rozumí taková, která má několik (8-16) napěťových vstupů, několik pomocných digitálních vstupů a případně analogové výstupy. Primárn ě je karta určena k převodu napěťového signálu na číslo. Bývá označována též jako laboratorní nebo multifunkční. Jiné typy karet jsou specializovány na digitální signály, generování analogových nebo číslicových signálů, přesné zdroje napětí a podobně . Těmi se zde nebudeme podrobně zabývat.

Měřicí karta má na svých vstupech před multiplexerem ochranné omezovací obvody, které ji chrání před poškozením. Až na výjimky však karty nemají galvanicky oddělené vstupy, tak že připojení libovolného signálu s úrovní nad 50V může kartu i počítač zničit. Proto je vhodné vstupní proudy omezit rezistory [4].

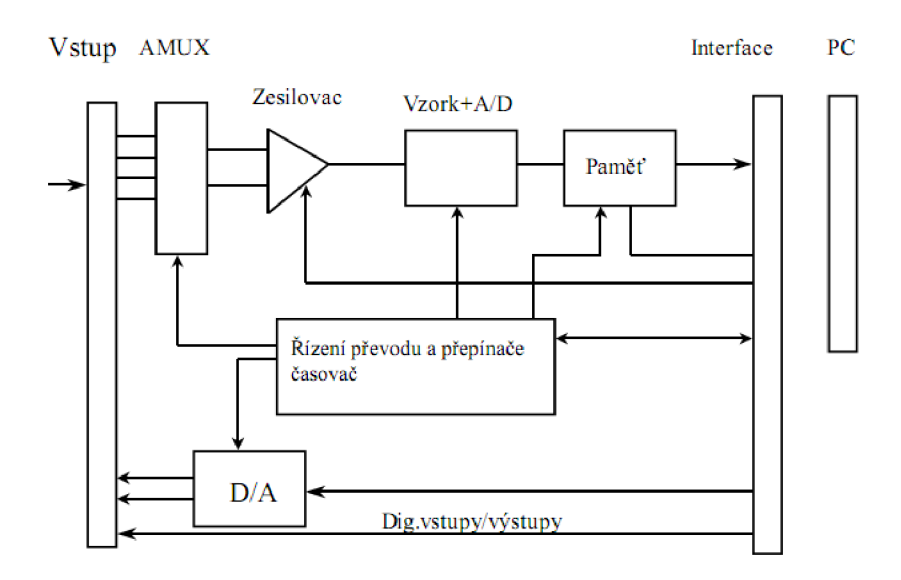

Obr. 2.1: Blokové schéma multifunkční měřicí karty

Karta dále obsahuje přepínač napěťových vstupů. Tak je možno i s využitím jediného A/D převodníku měřit více napětí, avšak nikoli současně. Pro případ, kdy je třeba současné vzorkování musíme použít speciální typy, které mají dva i více  $A/D$  převodníků [4].

Za přepínačem následuje zesilovač se zesílením 0,5-500. Jeho dynamické vlastnosti musí být velmi dobré, protože při přepínání sousedních kanálů dochází k rychlým změnám. Zesílení 500, kdy je na vstupech karty napětí řádově mV, vede na snížení přesnosti a i ke zhoršení frekvenční charakteristiky. Proto je vhodné malá napětí nejprve externě zesílit před přivedením na měřicí kartu. Vzorkovač a A/D převodník má vlastnosti uvedené ve specifikaci karty. Je však jen jednou ze součástí a tak vlastnosti karty jsou horší než samotného převodníku. Převodník může mít automatickou kalibraci. Paměť karty slouží k zachycení vzorků před jejich předáním do operační paměti PC . Může být typu FIFO , někdy dovoluje cyklickou organizaci. Velikost m á být taková, aby v něm byly uloženy vzorky v časovém intervalu asi 0,ls [4].<br>Řídicí obvody karty realizují řízení přepínače,  $A/D$  převodníku a paměti. Obvykle

obsahují krystalem řízený generátor a několik programovatelných časovačů. Je třeba upozornit, že většinou nelze nastavit libovolnou vzorkovací frekvenci, protože ta musí upozornit, že většinou nelze nastavit libovolnou vzorkovací frekvenci, protože ta musí. být celým podílem frekvence krystalového oscilátoru. Například chceme-li vzorkovat signál o frekvenci 50 Hz, na periodu odebrat 128 vzorků, dostaneme vzorkovací frekvenci 6400 Hz. Pro referenční generátor o frekvenci 1 MHz bychom potřebovali dělič 106/6400= 156,25, což není celé číslo a nelze tedy realizovat. Interval přepínání nemusí být jednoznačně vázán na frekvenci vzorkování převodníku [4].

Analogové výstupy u tzv. multifunkčních měřicích karet jsou spíše statické, pro nastavení podmínek měření. Jejich použití pro generování AC signálů je omezeno, protože nemají větší vyrovnávací paměť [4].

Výše popsaná karta je určena pro kontinuální vzorkování, kdy vzorkovací signál není vázán na měřený signál (ani frekvenčně, ani fázově). Pro rychlé děje, kdy nelze řešit problém softwarově, mohou být karty vybaveny synchronizačními obvody podobně , jako osciloskop, případně musíme vzorkovací signál generovat externě (většina karet dovoluje). Rozhraní směrem k PC je dnes většinou typu PCI, což dovoluje vzorkování do frekvence 20 MHz . V praxi se stále můžeme setkat s rozhraním ISA u karet do 200 kHz [4].

Vlastnosti karet neuvažují vliv připojovacího kabelu, který při nevhodném provedení a umístění může vlastnosti značně zhoršit. Určitý obrázek o úrovni karty dá i to, zda obsahuje manuálně nastavované prvky (trimry) a propojky, nebo zda je veškeré nastavování řešeno pomocí sw a nastavení ukládáno do paměti EEPROM na kartě [4].

### **3 NÁVRH ZAŘÍZENI**

### **3.1 Princip měření**

Hysterezní smyčka magnetického materiálu je měřena pomocí zdroje magneticačního proudu, který budí vzorek ve tvaru toroidního jádra a dále měřicích obvodů, které zjišťují průběhy intenzity magnetického pole H a magnetické indukce B. K získání průběhu intenzity pole H změříme průběh budicího proudu v magnetovacím vinutí jádra. Intenzitu pole pak dopočítáme z geometrie jádra (střední délky siločáry v toroidu) a z počtu budicích závitů. Proud cívkou měříme pomocí čidla, z kterého následně odečítáme jako napětí na snímacím odporu  $\mathrm{R}_s$  o hodnotě 200 $\mathrm{R}_s$ . Průběh indukce získáme změřením průběhu indukovaného napětí na snímacím vinutí jádra. Jelikož toto napětí je úměrné derivaci indukce, je třeba k zjištění indukce provést integraci po ovzorkování numerických průběhů v počítači. Měřítko je opět třeba upravit podle počtu snímacích závitů a účinného průřezu jádra.

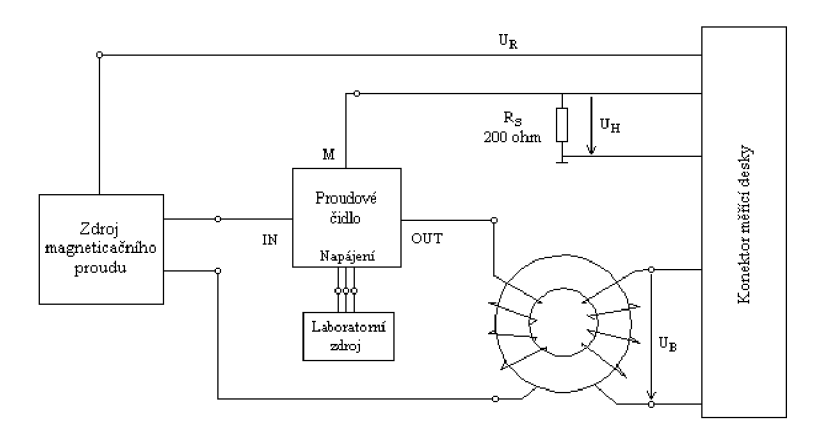

Obr. 3.1: Blokové schéma přípravku

#### **3.2 Schéma přípravku**

Návrh schématu fluxmetru je zobrazeno v příloze A.l . Pro vybuzení magnetizačního proudu bude použit audio zesilovač od firmy QT S modelu ISA 800Ti, který dokáže na výstupu dodat až 450W. Na jeho vstup se přivede z měřící karty Ni 6024E od National Instruments analogový signál z výstupu DACOOUT trojúhelníkový signál o maximální frekvenci 300Hz, u vyšší frekvence hrozí vznik vířivých smyček a to především v železném jádře . Jako ochrana vstupu zesilovače je použito antiparalelní zapojení zenerových diod 2,7 V, to má za účel regulovat možné přebuzení zesilovače.

Zesilovač by měl být dostačující pro požadované vybuzení železného jádra s maximálním sycením do 1,7 T a feritová toroidní jádra o průměru 100 mm s maximálním sycením cca 0,4 T.

Výstup ze zesilovače je připojen na proudový snímač od firmy LEM LA25-NP, ten proudí přes čidlo do primární cívky přípravku. Čidlo je nesymetricky napájeno  $\pm 15V$  z laboratorního zdroje dostupného v učebně. V napájení je použito paralelní zapojení keramických a tantalových kondenzátorů, ty slouží jako odrušení a filtrace napájení čidla. Čidlo je pevně nastaveno na snímání proudu do 5A a hodnoty napětí intenzita magnetického pole (H) se snímá na odporu R3. Čidlo má při tomto nastavení koeficient snímaného proudu  $K_N=5$ : 1000, při snímání 5A bude na měřeném výstupu M proud 25 mA. Podle předpokladu, že může být na vstup měřící karty maximálně 10 V jsme zvolil raději poloviční napětí, tudíž vyjde podle ohmová zákona hodnota snímacího odporu R3=200 *Q.* Měřená hodnota se přivádí na analogový vstup ACH0 měřící karty který je chráněn obousměrným unipolárním transitem na 10 V který vydrží až 600 W, je označen jako BZW06-10V.Bidir.

Pro zaznamenání změřeného napětí magnetická indukce (B) na sekundární cívce jádra bude využit analogový vstup měřící karty ACH1. Jelikož jsou vstupy měřící karty konstruovány pro 10V, je použito bud přímé spojení se vstupem a nebo lze vyuřít děličku napětí 10:1. Podle vzorce (3.1) bude při napětí 60 V výstupní napětí do vstupů maximálně 5,5 V. Hodnoty odporů jsou zvoleny tak na  $R_1=1$  K $\Omega$ a  $R_2=10 \text{ k}\Omega$ . Ochrana proti nechtěnému přepětí je využit obousměrný unipolární transil BZW06-10V. Bidir, který má průrazné napětí 10 V.

$$
V_{\text{out}} = \frac{V_{\text{in}}R_1}{R_1 + R_2} \tag{3.1}
$$

Pro připojení toroidního jádra a zesilovače jsem využil svorkovnic ARK 500/2 označené pro primární vinutí CON2 a sekundární CON1. Pro připojení napájení čidla z laboratorního zdroje Agilent E3630A je využita trojitá svorkovnice ARK 500/3 označaná ve schémapu jako CON5 . Země vstupu zesilovače a výstup z měřící karty jsou společně zapojené na zem výstupu karty A0GND. Stejně tak jako výstup z čidla a ze sekundáru vinutí jsou společně propojeny zemí měřící karty AIGND. Jako plovoucí země je spojena zem z výstupu zesilovače CON3-1 a primárního vinutí měřeného jádra svorkovnice CON2-2. Zobrazení jednotlivých bloků ve schématu je zobrazeno v příloze A.2 .

#### **3.3 Měřící karta**

Multifunkční karta Ni 6024E od National Instruments je zásuvná měřící karta do osobního počítače na rozhraní PCI. Tato karta disponuje 12 ti bitovým AD převodníkem pracujícím s vzorkovací frekvencí do 200 kHz , schopným vzorkovat až 16 kanálů (AI O - A I 15) v režimu single ended (nediferenční režim) nebo 8 kanálů v diferenčním režimu. Vzorkování více kanálů je časově multiplexované. Dále disponuje karta 2 DA kanály s rozlišením 12 bitů, jenž mohou být provozovány s frekvencí 10 kHz resp. 1 kHz v závislosti na přístupu na kartu (DMA/IRQ) . Kromě zmíněných DA/AD převodníků má karta 8 digitálních I/O pinů (DIO  $0$  - DIO  $7$ ), 2 čítače/časovače s rozlišením 24 bitů a rychlostí 100kHz/20MHz, externí TTL trigger a tzv. RTSI sběrnici, pro synchronizaci měření při použití dvou karet pracujících paralelně.

Analogovým výstupem DAC0OUT měřící karty bude trojúhelníkovým průběhem ze svorkovnice CON4 přípravku řízen zesilovač QTS ISA 800Ti, který přes čidlo snímající proud bude budit primární vinutí přípravku na svorkovnici CON2 . Analogový vstup ACH 1 bude po děličce napětí použit pro snímání změřené napěťové hodnoty magnetická indukce (B) ze sekundárního vynutí vzorku, který je připojen na svorkovnici CON1 a napětí na snímacím odporu  $R_3$  se přivede na analogový vstup ACHO pro zjištění intenzita magnetického pole (H). Jelikož tyto vstupy jsou staveny jen pro 10 V, je použita přepěťová ochrana pomocí transilů. Uspořádání I/O konektoru měřící karty je zobrazeno na obr. 3.2

| ACH8                 | 34 | 68 | ACH <sub>0</sub>   |
|----------------------|----|----|--------------------|
| ACH <sub>1</sub>     | 33 | 67 | <b>AIGND</b>       |
| AIGND                | 32 | 66 | ACH <sub>9</sub>   |
| ACH <sub>10</sub>    | 31 | 65 | ACH <sub>2</sub>   |
| ACH <sub>3</sub>     | 30 | 64 | <b>AIGND</b>       |
| <b>AIGND</b>         | 29 | 63 | ACH <sub>11</sub>  |
| ACH4                 | 28 | 62 | <b>AISENSE</b>     |
| AIGND                | 27 | 61 | ACH <sub>12</sub>  |
| ACH <sub>13</sub>    | 26 | 60 | ACH <sub>5</sub>   |
| ACH6                 | 25 | 59 | <b>AIGND</b>       |
| AIGND                | 24 | 58 | ACH <sub>14</sub>  |
| ACH <sub>15</sub>    | 23 | 57 | ACH7               |
| DAC0OUT <sup>1</sup> | 22 | 56 | <b>AIGND</b>       |
| DAC1OUT <sup>1</sup> | 21 | 55 | <b>AOGND</b>       |
| <b>RESERVED</b>      | 20 | 54 | <b>AOGND</b>       |
| DIO <sub>4</sub>     | 19 | 53 | <b>DGND</b>        |
| <b>DGND</b>          | 18 | 52 | DIO <sub>0</sub>   |
| DIO1                 | 17 | 51 | DIO <sub>5</sub>   |
| DIO <sub>6</sub>     | 16 | 50 | <b>DGND</b>        |
| <b>DGND</b>          | 15 | 49 | DIO <sub>2</sub>   |
| $+5V$                | 14 | 48 | DIO7               |
| <b>DGND</b>          | 13 | 47 | DIO <sub>3</sub>   |
| DGND                 | 12 | 46 | <b>SCANCLK</b>     |
| PFI0/TRIG1           | 11 | 45 | <b>EXTSTROBE*</b>  |
| PFI1/TRIG2           | 10 | 44 | <b>DGND</b>        |
| DGND                 | 9  | 43 | PFI2/CONVERT*      |
| $+5V$                | 8  | 42 | PFI3/GPCTR1_SOURCE |
| DGND                 | 7  | 41 | PFI4/GPCTR1_GATE   |
| PFI5/UPDATE*         | 6  | 40 | GPCTR1 OUT         |
| PFI6/WFTRIG          | 5  | 39 | <b>DGND</b>        |
| DGND                 | 4  | 38 | PFI7/STARTSCAN     |
| PFI9/GPCTR0_GATE     | з  | 37 | PFI8/GPCTR0_SOURCE |
| GPCTR0_OUT           | 2  | 36 | DGND               |
| <b>FREQ OUT</b>      | 1  | 35 | <b>DGND</b>        |
|                      |    |    |                    |

Obr. 3.2:  $I/O$  konektor pro Ni 6024E

### **3.4 Budící zasilovač**

Pro buzení toroidního jádra využívám dostupného laboratorního zesilovače od firmy Q T S modelu ISA 800Ti. Jedn á se o profesionální výkonový audio zesilovač pracující ve třídě H, který má XLR a Euroblock vstupy, výstupy 2x450W při 8 Ohmech, 2x650W při 4 Ohmech nebo 2xl200W při 2 Ohmech disponující indikací zapnutí, přebuzení a přítomnosti signálu.

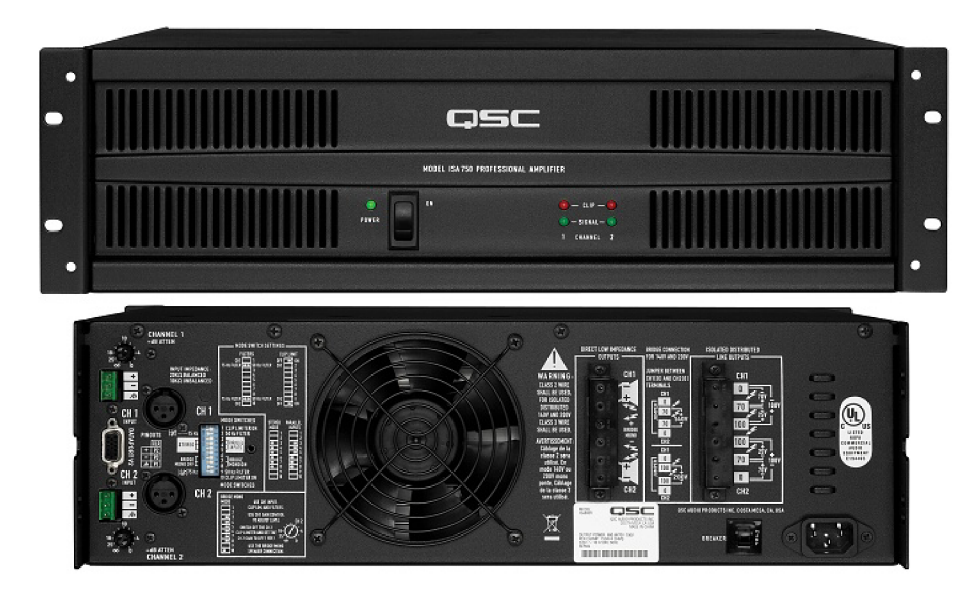

Obr. 3.3: Celní panely zasilovače ISA 800Ti od QTS

Na vstup zesilovače přivádím trojúhelníkový průběh signálu, který je zapojen do Euroblocku CH1 jako unbalanced, to znamená ze je propojen mínus a kostra vstupu. Přímý nízkoimpedanční výstup CH1 ze zesilovače je připojen desku přípravku na CON3 na měřící čidlo od firmy LEM LA25-NP, které následně jde do primární cívky přípravku na svorkovnici CON2 . Tento zesilovač dostačuje pro vybuzení toroidního jádra a splňuje potřebu získat požadované sycení na přípravku.

### **3.5 Laboratorní zdroj Agilent E3630A**

Laboratorní zdroj Agilent E3630A je určen pro nesymetrické napájení proudového čidla LEM LA25-NP napětím  $\pm 15V$ , k jeho připojení slouží trojitá svorkovnice CON5, kdy nultý potenciál je uprostřed svorkovnice a na pinu CON5-3 je  $+15V$ a na CON5-1 se přivede -15V. Jedná se o trojitý 35 W zdroj (zobrazen na obr. 3.4) s univerzálními regulovatelnými výstupy od 0 do  $\pm 20 \text{ V}/0.5$  A a 0-6 V/2,5 A, při šumu od 20 Hz do 20 MHz dosahuje parametrů napětí (normal-mode / mezi sebou) 350  $\mu$ V, průběhu špička – špička 1,5 mV. Při tom dosahuje rozlišovací schopností měření napětí 10 mV, proudu 10 mA a disponuje indikátorem přetížení, který hlídá výstupní proud.

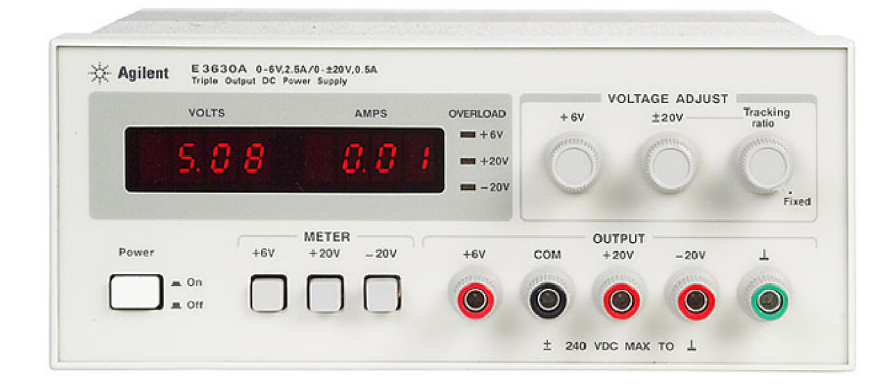

Obr. 3.4: Laboratorní zdroj Agilent E3630A pro napájení proudového čidla LEM  $LA25-NP$ 

### **3.6 Měřená toroidní jádra**

Přípravek by měl změřit podle zadání feritová toroidní jádra typu K4000 o průměru  $100 \text{ mm s maximum}$ álním sycením cca  $0.4 \text{ T a m}$ ěl by vybudit i železná jádra s maximálním sycením do 1,7 T. Feritové jádro typu K4000 má své specifické rozměry, které jsou vyobrazeny na obr. 3.5

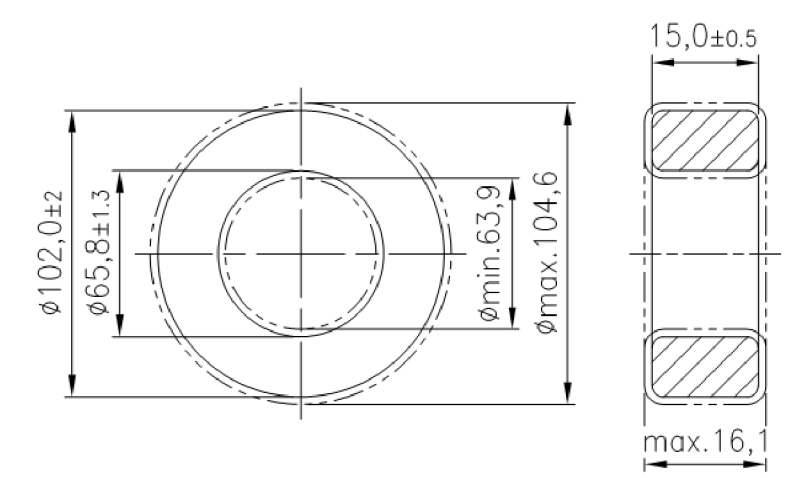

Obr. 3.5: Rozměr feritového jádra typu K4000

Důležité jsou informace sdělují parametry jádra K4000 od výrobce: Konstanta jádra A<sub>L</sub>=5250 nH

Magnetická indukce B je větší než 380 m T Intenzita magnetického pole H je 800A/m Zbytková indukce  $B_R$  je kolem 120mT Koercitivní síla  $H_C$  menší než  $10A/m$ Curieova teplota je větší než 130 °C Měrný odpor větší než  $0,1\Omega$ m Slinutá hustota vetší než 4,8 g/ $\rm cm^3$ Charakteristické parametry jsou zobrazeny na obr. 3.6 a obr. 3.7

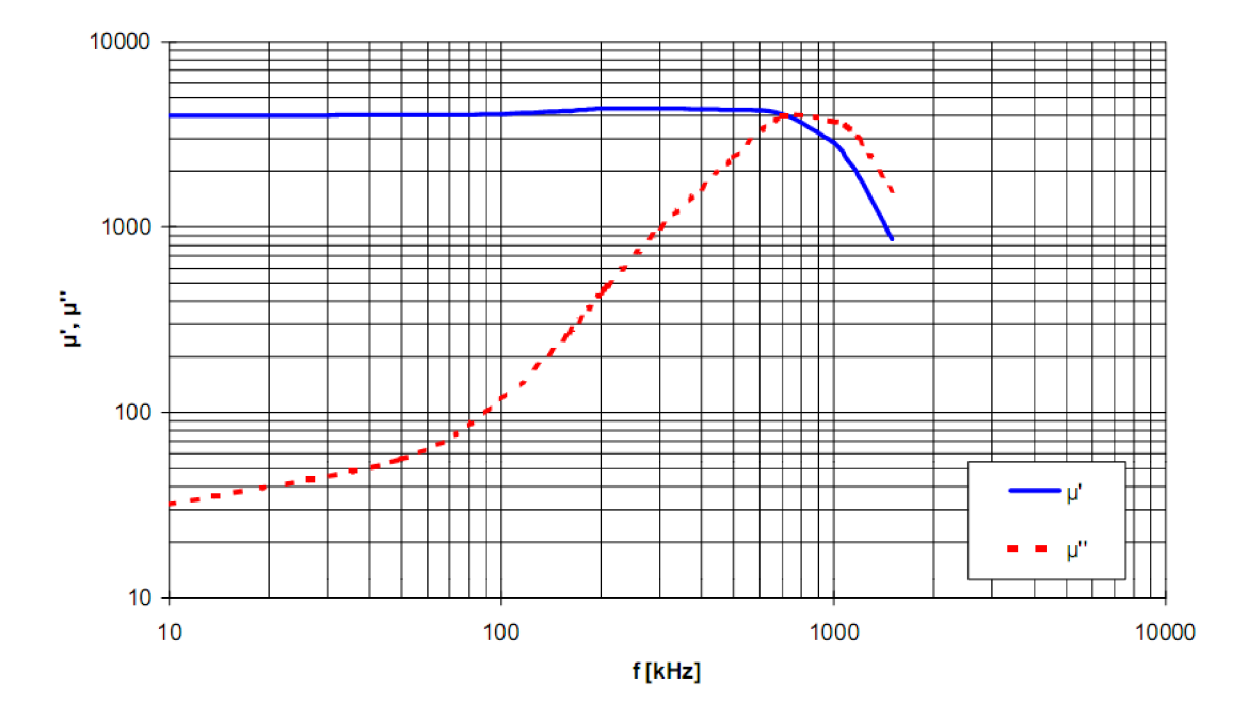

Obr. 3.6: Celková permeabilita jádra typu K4000

Pro výpočet počtu závitů na feritovém jádru K4000 jsem využil volně dostupného programu Mini Ring Core calculator 1.2 [6], ve kterém je už zadán rozměr jádra K4000 (TL 102/66/15), podle níže uvedených výpočtů jsem dospěl k výsledku, že pro moje měřící účely je potřeba navinout 31 otáček na jádro pro jeho maximální vybuzení. Pro snímání dostačují pouze 2 otáčky, kdy délka navinutého drátu je 2,08 m a má odpor  $X_L = 31,416\Omega$ .

Když známe indukci jádra můžeme použít tento výpočet na určení počtu závitů, kdy každý průchod drátu středem jádra se počítá jako jedno otočení:

$$
N = \sqrt{\frac{L}{A_L}}
$$
\n(3.2)

Nesmíme však zapomínat na velikost a délku drátu, protože fyzické rozměry jádra omezují maximální velikost průměru drátu který lze navinout.

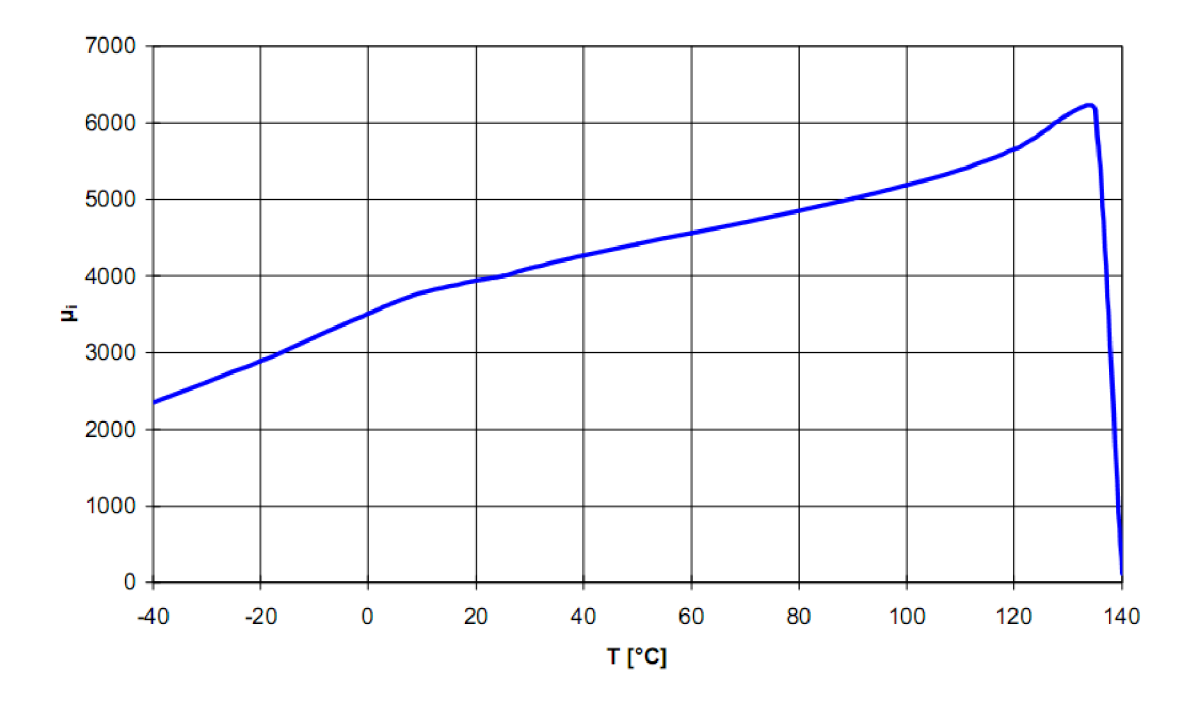

Obr. 3.7: Teplota závislá na počáteční permeabilitě K4000

Pro výpočet transformátoru je nutné zahrnout i indukční reaktanci XL na počet závitů:

$$
X_{L} = 2\pi f L \tag{3.3}
$$

Nejdůležitější je vypočítat minimální průřez železného jádra v cm $^2,$  ten se počítá podle známého vzorce:

$$
S = \pi r^2 \tag{3.4}
$$

Díky průřezu jádra S můžeme vypočítat počet závitů na játru podle vzorce při kmitočtu sítě 50 Hz a požadované hodnotě sycení B:

$$
N = \frac{U10000}{4.44FBS} \tag{3.5}
$$

Pokud známe počet závitů N a sycení B můžeme vypočítat proud jimi protékající:

$$
I = \frac{2\pi RB}{\mu_0 N} \tag{3.6}
$$

Průměry vodičů v mm pro jednotlivá vinutí vypočteme z procházejícího proudu a proudové hustoty J, která je pro běžnou hodnotu  $2.5 \text{ A/mm}^2$ :

$$
d_i = \sqrt{\frac{4I}{\pi J}}\tag{3.7}
$$

# **4 REALIZACE ZAŘÍZENI**

Zapojené pracoviště pro měření s feritovým jádrem K4000, budícím zesilovačem ISA 800Ti v pozadí fotografie a laboratorním zdrojem Agilent E3630A napájející nesymetricky proudové čidlo LEM LA-25NP na obr. 4.1.

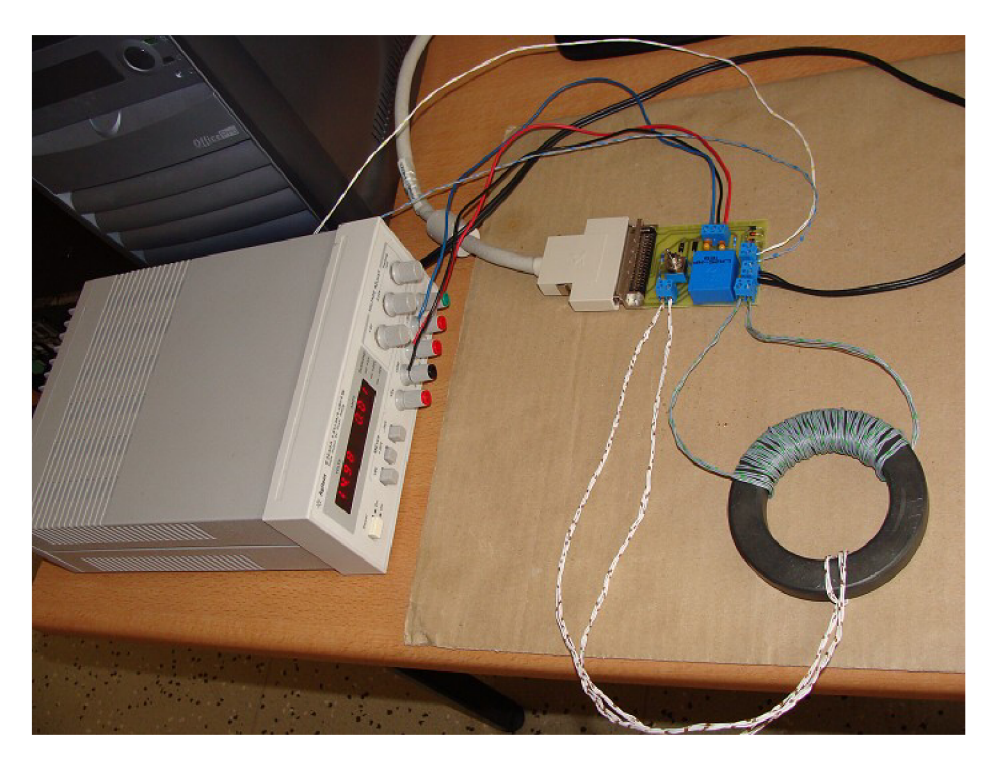

Obr. 4.1: Zapojené pracoviště pro měření

### **4.1 Deska plošných spojů**

Ze schématu z návrhu zařízení jsem vytvořil desku plošných spojů (DPS) s jednou vrstvou o rozměrech 84 x 65 mm zobrazeným na obr. 4.2. Rozložení součástek a spojů se nacházejí v přílohách na obrázcích B.2 a B.l . Zařízení je zapojeno na stíněný kabel konektoru měřící desky Ni 6024E od National Instruments a veškeré periférie jsou zapojeny do svorkovnic na DPS.

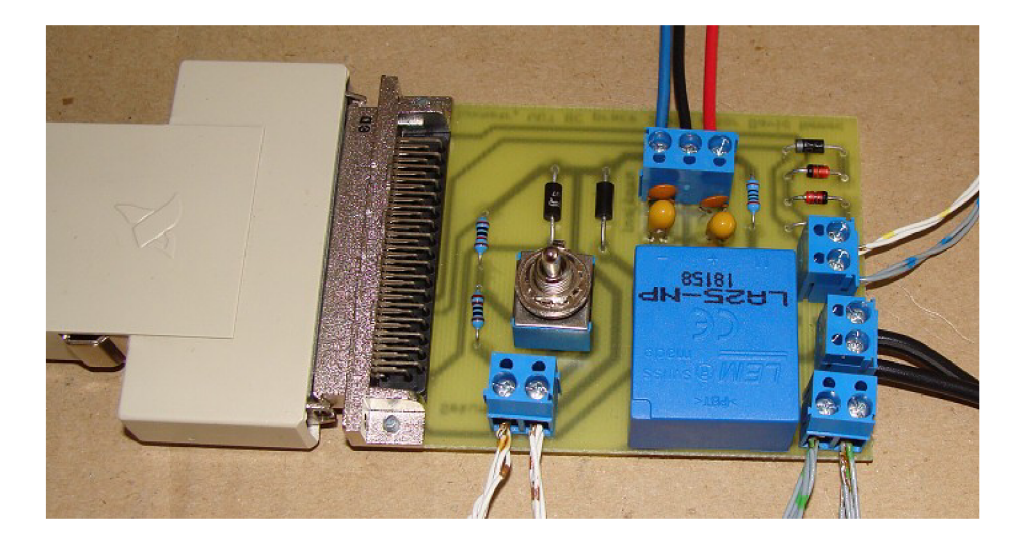

Obr. 4.2: Zapojená a osazená deska plošných spojů

### **4.2 Navinuté závity na feritovém jádře K4000**

Jako zkušební vynutí jsem použil paralelní zapojení čtyř zvonkových drátů o délce přibližně dva metry, ty mě vyšly na 26 závitů na primární cívce, pro požadované maximální vybuzení jádra bych potřeboval 31 závitů o celkové délce drátu 2,08 m. Na sekundární vynutí pro snímání magnetické indukce (B) jsem navinul dva závity čtyř paralelně spojených vodičů o celkové délce přibližně 1 m. Navinuté testované jádro je zobrazeno na obr. 4.3.

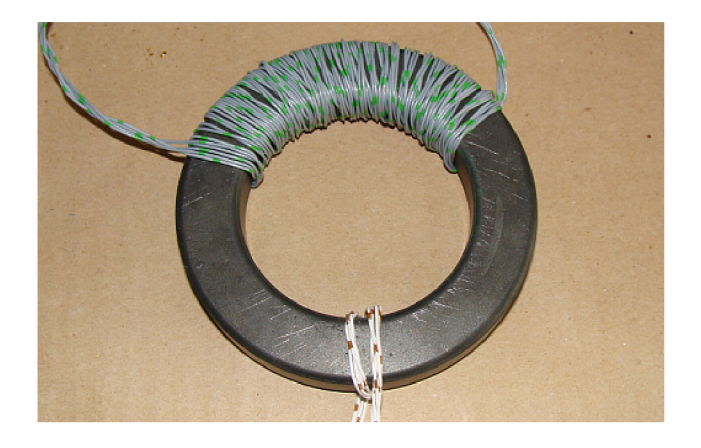

Obr. 4.3: Navinuté primární a sekundární závity na feritovém jádře K4000

# **4.3 Zapojení amplitudového zesilovače ISA 800TÍ**

Vstup zesilovače je zapojen dvěmi paralelně spojenými vodiči do Euroblocku CH1 , ten je zapojen jako unbalanced, což znamená , že je propojen mínus s kostra vstupu. Přímý nízkoimpedanční výstup CH1 ze zesilovače je veden na DPS pomocí měděné dvoulinky o průměru 2,5 mm, která je dimenzovaná pro daný výkon zesilovače proudící do vinutí přípravku. Názorné zapojení je vyobrazeno v obr. 4.4.

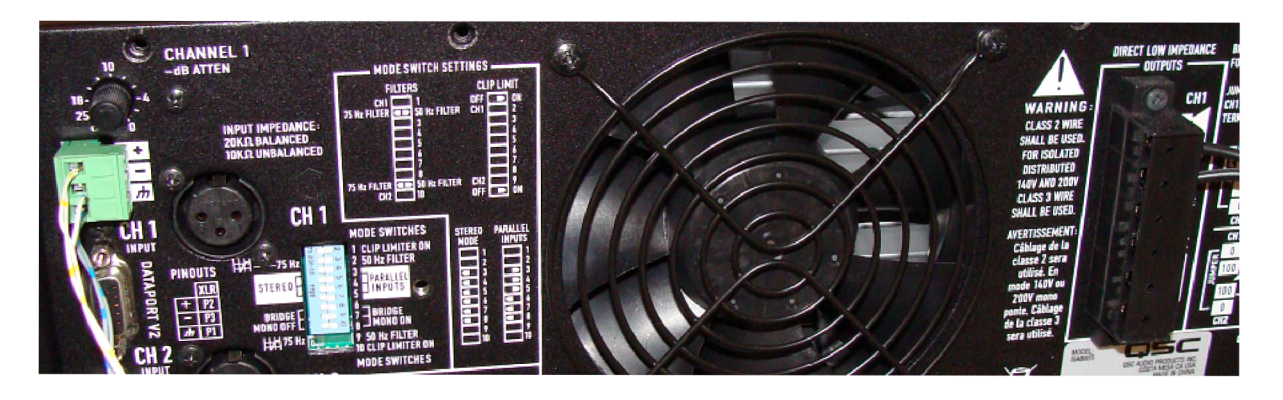

Obr. 4.4: Zapojení vstupních a výstupních konektorů zesilovače ISA 800Ti

# **5 ZOBRAZEN I V POČÍTAČOVÉ M PROGRAM U L A B VIEW**

### **5.1 Generátoru trojúhelníkového průběhu**

Vytvoření trojúhelníkového signálu pro vybuzení magnetizačního proudu v zesilovači ISA 800Ti je využit jednoduchý generátor dostupný z ukázkových příkladů databáze LabView DAQmx pod názvem Cont Gen Voltage Wfm-Int Clk-Non Regeneration a jeho ovládací panel je zobrazen v obr. 5.1.

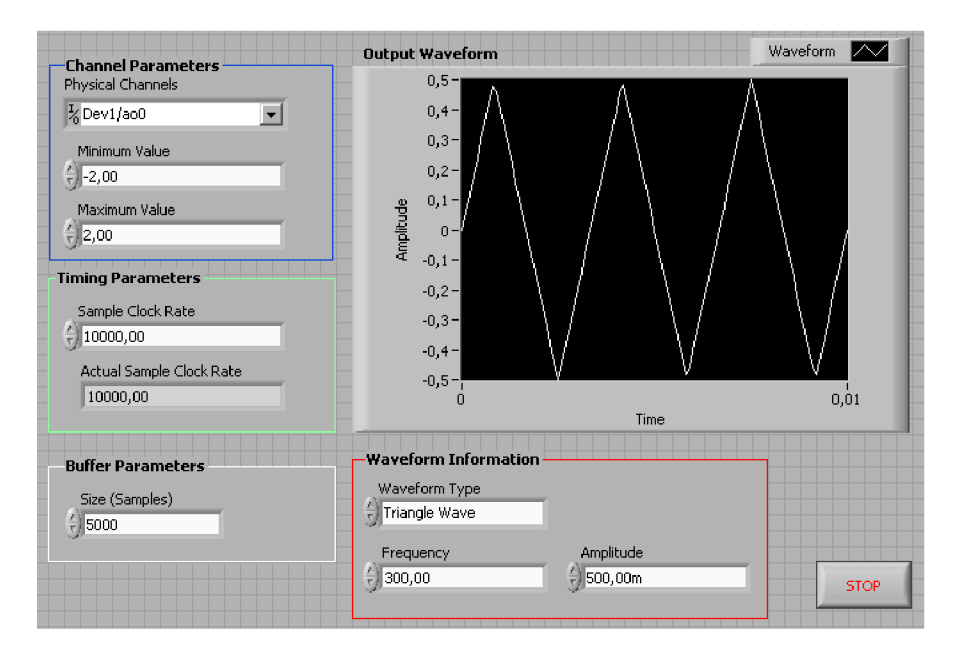

Obr. 5.1: Přední panel generátoru trojúhelníkového průběhu

Pro správné nastavení generátoru je potřeba v předním panelu programu nastavit v Channel Parameters výstup na I/O port měřící desky (physical channel ) na hodnotu  $Dev1/ao0$  a změnit oproti implicitně zapsané hodnotě minimální a maximální hodnotu rozsahu (Minimum Value, Maximum Value) na -2,00 a 2,00. V časových parametrech (Timing parameters) je potřeba změnit vzorkovácí rychlost (Sample Clock Rate) o polovinu, na 10000, jelikož měřící karta tuto rychlost nepodporuje a v důsledku toho by se zanedlouho zaplnila vyrovnávací paměť měřící karty. Tato rychlost plně dostačuje pro ovzorkování průběhu, jelikož se každých 10ns generuje nový vzorek. Nejdůležitějším parametrem je časový průběh signálu (Waveform Information), kde je potřeba v typu signálu (Waveform Type) nastavit na trojúhelníkový průběh neboli Triangle Wave, frekvenci (Frequency) feritové jádro K4000 zvládá až do 300Hz a amplitudu (Amplitude) zadat podle potřeby vybuzení jádra . Výstupní tvar signálu si můžeme vizuálně ověřit v grafu s názvem Output waveform. Blokový diagram je zobrazen v příloze D.l .

# **5.2 Dvoukanálový osciloskop se zápisem hodnot do souboru**

Pro získání naměřených hodnot využívám dvoukanálového osciloskopu z možností zápisu naměřených dat do souboru, který pochází z ukázkových příkladů online vývojářské databáze Lab View pod názvem NI-DAQmx: Two-Channel Oscilloscope [7] a jeho ovládací panel je zobrazen v obr. 5.2

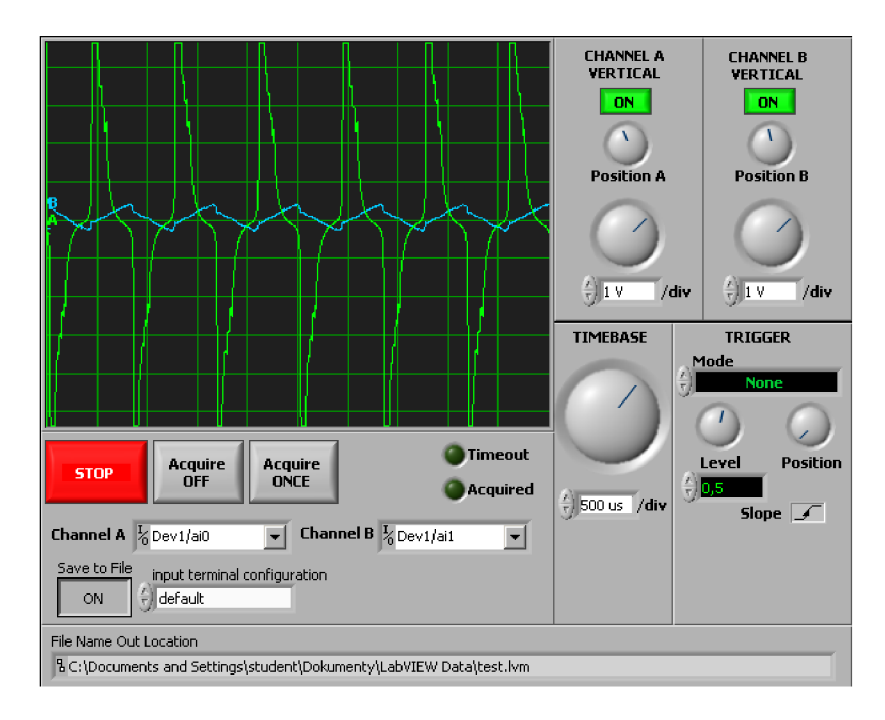

Obr. 5.2: Přední panel dvoukanálového osciloskopu se zápisem hodnot do souboru

K zobrazení a zaznamenání měřených průběhů je potřeba nastavit a aktivovat dva vstupní I/O kanály měřící karty. Kaná l A (Channel A) se nastavuje na hodnotu Devl/aiO, tento port ACHO měřící desky zaznamenává intenzitu magnetického pole (H) přes napěťovou hodnotu na odporu  $\mathrm{R}_3$  z proudového čidla LEM LA-25NP. Kanál B (Channel B) se nastavuje na hodnotu Dev1/ai1, tento port ACH1 měřící desky zaznamenává neintegrované napětí magnetická indukce (B), protože je toto napětí úměrné derivaci indukce. Samotné průběhy napětí se zobrazují v grafu osciloskopu, kdy zelený průběh náleží kanálu A a azurový kanálu B. Pro zobrazení a integrování hodnot je potřeba zapnout zápis do souboru (Save to File) do stavu ON, kdy cesta

pro uložení (File Name Out Location) se automaticky ukládá do pracovního adresáře LabView, implicitně do složky Dokumenty-LabVIEW Data-test.lvm. Soubor s koncovkou Jvm je textový soubor pro výstup z měření. Blokový diagram je zobrazen v příloze D.2.

#### **5.3 Integrování a zobrazení hystezezní smyčky**

Soubor z dvoukanálového osciloskopu s příponou .lvm je potřeba editovat, vybrat a rozdělit na dva soubory také s příponou .lvm pouze s hodnotami kanálu A a B (Channel A a B). Tyto hodnoty se budou následně načítat do LabView grafického prostředí s názvem souboru hystereze, před integrováním magnetické indukce (B) se zobrazují průběhy z kanálů A a B v XY grafu ve smyčce následovně podle obr. 5.3.

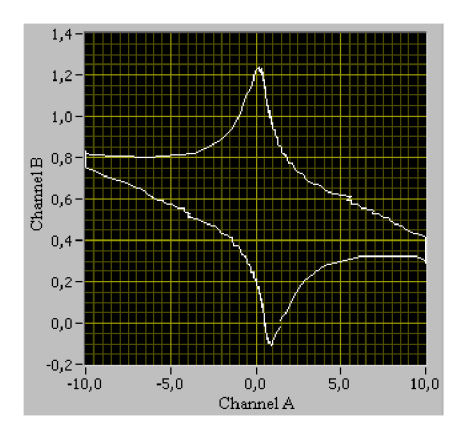

Obr. 5.3: Zobrazení kanálů A a B v XY grafu před integrováním magnetické indukce (B)

V blokovém diagramu v příloze D.3 jsou použity dva načítací bloky, kdy kanál A představující naměřenou intenzitu magnetického pole (H) je připojen přímo na X vstup bloku pro sestavovaní XY grafu a kanál B představující naměřenou magnetickou intenzitu (B) prochází integračním blokem. Pro integrování naměřených vzorků využívám funkčního matematické bloku pro integraci x(t)dt v blokovém diagramu prostředí LabView. Integrování hodnot po změření jsem zvolil z toho důvodu, že jednak ověřit správnost naměřených hodnot, které se zobrazují v postraních postranních grafech B a H. Průběh integrace lze pozorovat v grafu stejného názvu a samotná B-H křivka je zobrazena v XY grafu hystereze měřeného jádra. Ovládací panel při zobrazení 300Hz, 0,5 amplitudového signálu je zobrazen v obr. 5.4.

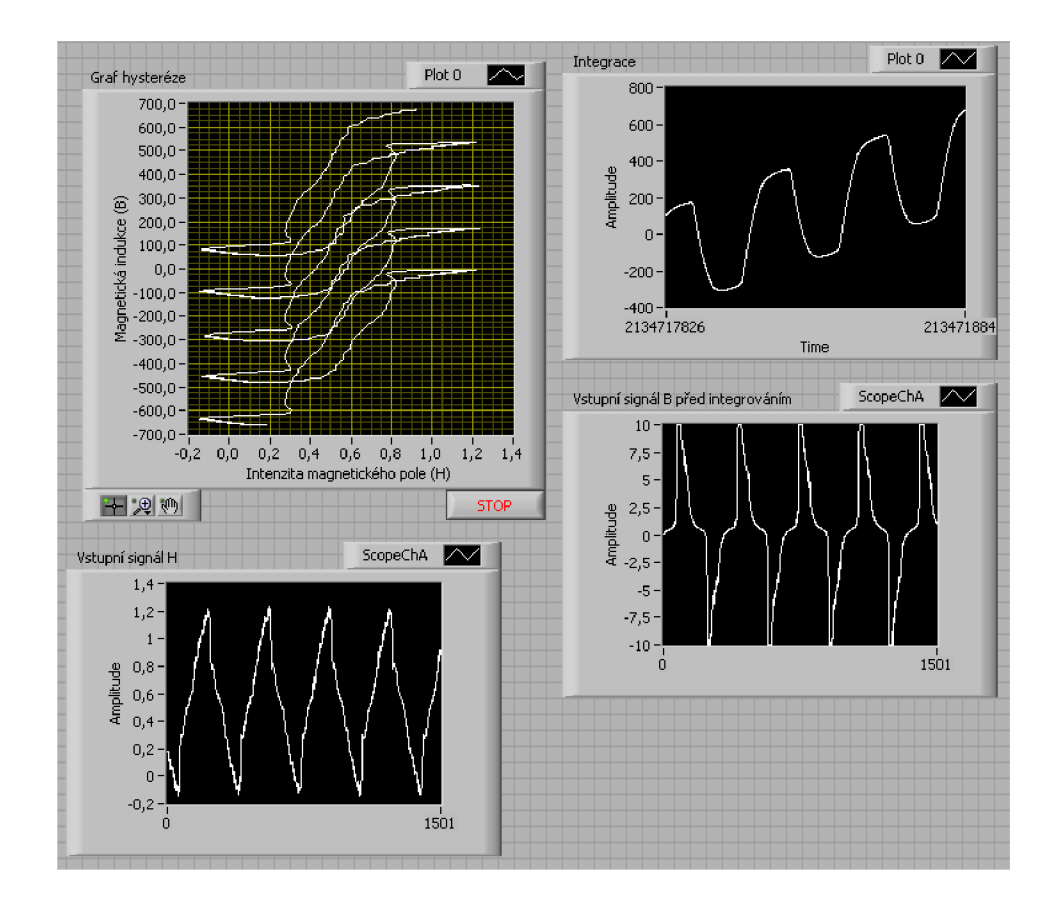

Obr. 5.4: Přední panel grafů integrování, vstupů a zobrazení hysterezní smyčky z naměřených dat trojúhelníku s frekvencí 300Hz, 0,5 amplituda

Výsledný průběh však neodpovídá teoretickým předpokladům, chyba je nejspíš způsobena nevhodně navinutými závity na sekundární cívce pro měření magnetické indukce B nebo špatně integrovanými hodnotami, které mohou být posunuty. Tento nedostatek by mohlo napravit dopočítání intenzity magnetického pole H podle geometrie jádra (střední délky siločáry v toroidu) a podle počtu navinutých budicích závitů.

#### 5.3**.1** Výsledné hystezezní smyčky z naměřených dat

Tady uvádím příklad měření se stejnou frekvencí a amplitudou v zobrazení v B-H grafu.

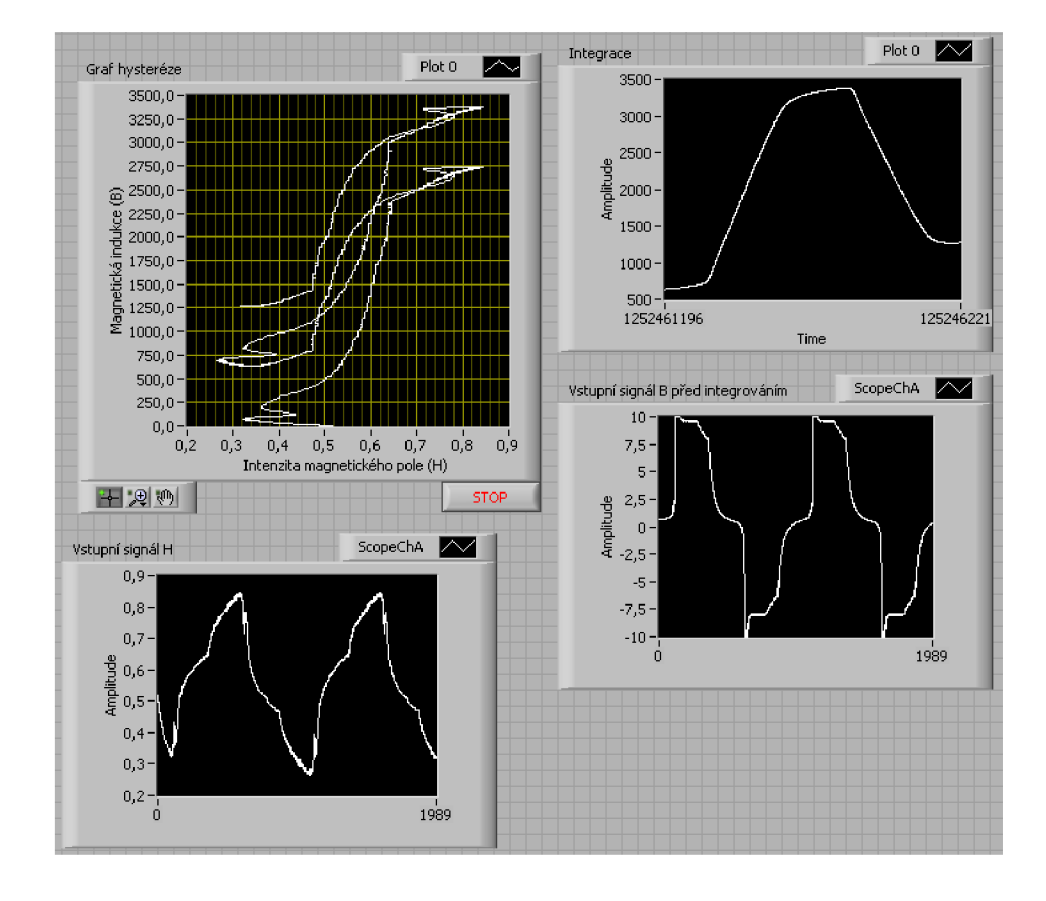

Obr. 5.5: Zobrazení hysterezní smyčky z naměřených dat s frekvencí 100Hz, 0,3 amplituda

Oproti grafu s nastavenou frekvencí 100Hz a 0,3 amplitudového signálu zobrazen v obr. 5.5 je průběh B-H křivky s trojúhelníkovým signálem s nastaveným zesílením 0,5 znatelně odlišný, vis obr. 5.6. Zákmity jsou způsobeny nedokonalým ovzorkováním signálu, který má pravděpodobně na svědomí zákmity naměřených hodnot a výsledný graf značně deformují. Nicméně průběh přibližně odpovídá teoretickým předpokladům.

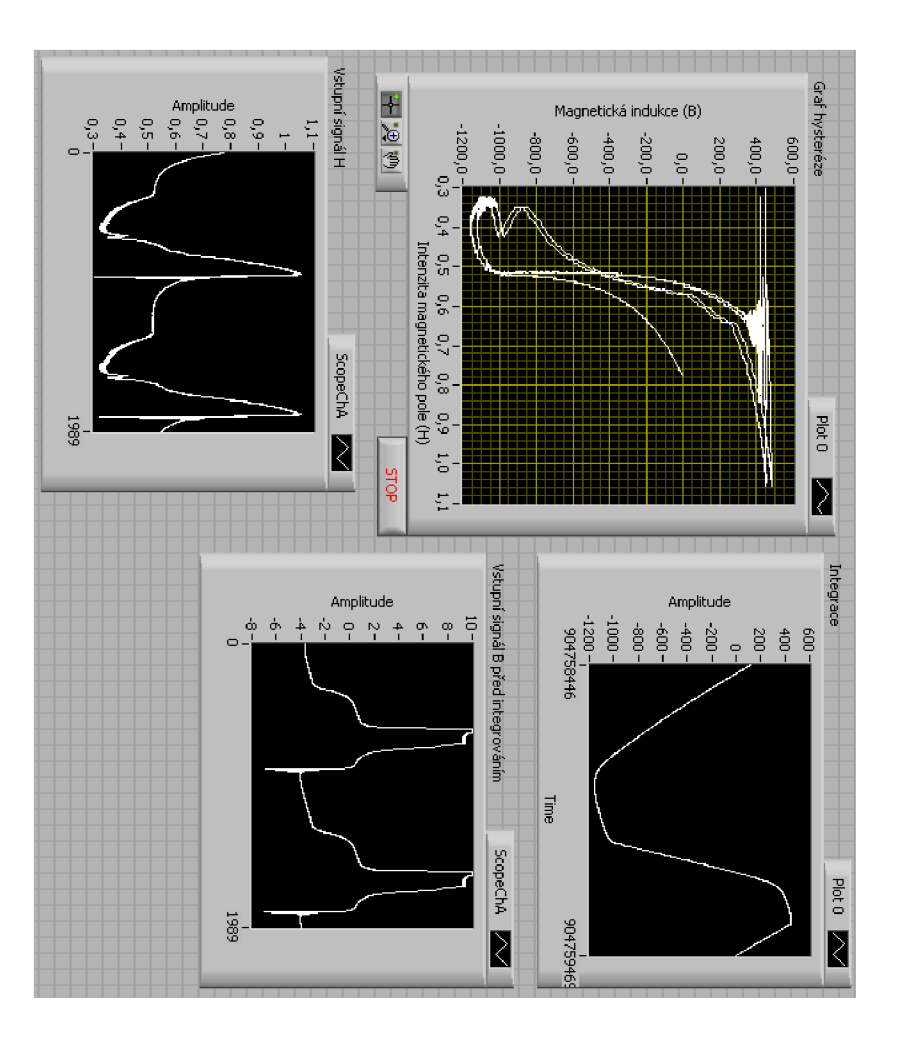

Obr. 5.6: Zobrazení hysterezní smyčky z naměřených dat s frekvencí 100Hz, 0,5 amplituda

### **6 ZÁVĚR**

Profesionálně vyráběné přístroje, které měří hysterezí křivku feromagnetik jsou velice drahé, přitom lze tento jev zobrazit pomocí XY osciloskopu s vnitřním integrátorem nebo počítačové stanice vybavené potřebným softwarem.

Návrh zařízení je relativně jednoduchý, ale dobře slouží jednak pro buzení zesilovače magnetických proudů a zaznamenání napětí intenzity magnetického pole a magnetické indukce z feritových toroidních jader přes měřící kartu v počítači.

Díky ní je bez problému přiveden na zesilovač trojúhelníkový signál pro magnetizační proud primární cívky toroidu, který je řízen grafickým prostředí počítače LabView. V toto programu také sleduji a zaznamenávám změřené hodnoty pro výslednou B-H křivku

Zaznamenané hodnoty se rozdělí podle kanálu, kde je potřeba magnetickou indukci integrovat, protože zaznamenané napětí je úměrné derivaci indukce. Výsledná B-H křivka toroidního jádra se zobrazuje v počítačovém prostředí LabView do XY grafu.

Výsledná B- H křivka je však povětšinou posunuta do kladných hodnot magnetické indukce nebo zdeformována špatným ovzorkováním průběhu a pouze se přibližuje teoretickým předpokladům.

Chyba je nejspíš způsobena nevhodně navinutými závity na sekundární cívce pro měření magnetické indukce B nebo špatně integrovanými hodnotami, které mohou být posunuty. Tento nedostatek by mohlo napravit dopočítání intenzity magnetického pole H podle geometrie jádra (střední délky siločáry v toroidu) a podle počtu navinutých budicích závitů.

#### **LITERATURA**

- [1] Uhrová, H . a kol. *Úloha č.ll Ferromagnetická hystereze* [online]. Laboratorní cvičení z fyziky, VŠCHT v Praze [cit. 18. 9. 2006]. Dostupné z URL:  $\langle \text{www.vscht.} cz / u \text{fmt/s} / p \text{omucky/} u \text{hrovah/skripta/Uloha} 17. \text{pdf} > 0$ .
- [2] *Permanentní magnety* [online]. Magnety a teorie, Sinomag ve Světlé Hoře [cit. 27. 3. 2005]. Dostupné z URL :  $\langle \langle \text{www.sinomag.cz/data/sinomag/downloads/Permanentinimagnety.pdf} \rangle$ .
- [3] Černý, O. *Měření feromagnetických materiálů* [online]. Laboratorní cvičení,  $SP\&E$  v Plzni [cit. 21. 1. 2007]. Dostupné z URL:  $\langle$ [www.kotous.xf.cz/fero.doc>](http://www.kotous.xf.cz/fero.doc).
- [4] Ing. Miloslav Čejka, CSc. *Použití počítačů v měřicí technice* [online]. Fakulta elektroniky a komunikačních technologií, VUT v Brně [cit. 1. 8. 2002]. Dostupné z URL:  $\langle$ [www.feec.vutbr.cz/et/skripta/uamt/Pouziti\\_PC\\_v\\_merici\\_technice\\_S.pdf>](http://www.feec.vutbr.cz/et/skripta/uamt/Pouziti_PC_v_merici_technice_S.pdf).
- [5] Ing. Antonín Platil *Digitální hysteresisgraf realizovaný zásuvnými kartami áo PC* [online]. FEL - katedra měření, ČVUT v Praze [cit. 10. 4. 1997]. Dostupné z URL:  $\langle$ [www.fs.vsb.cz/akce/1997/Asr97/sbornik/platil/platil.htm>](http://www.fs.vsb.cz/akce/1997/Asr97/sbornik/platil/platil.htm).
- [6] Freeware software *Content oj mini Ring Core Calculator* [online]. Program ve verzi 1.2 [2005-06]. Dostupné z URL :  $\langle$ [www.dl5swb.de/html/mini\\_ring\\_core\\_calculator.htm>](http://www.dl5swb.de/html/mini_ring_core_calculator.htm).
- [7] Ukázkové příklady LabView *NI-DAQmx: Two-Channel Oscilloscope* [online]. Dvoukanálový osciloskop se vstupem z NI-DAQmx karty, název souboru 2\_chan\_oscope.llb. Dostupné z URL:  $\langle$ zone.ni.com/devzone/cda/epd/p/id/822>.
- [8] *6023E/6024E/6025E User Manuál* [online]. Multifunkční I/O zařízení pro PCI, National Instruments v Texasu [cit. 6. 12. 2000]. Dostupné z URL:  $\langle$ www.phy.syr.edu/courses/PHY351.07Fall/refs/eseries.pdf>.
- [9] *Current Transáucer LA 25-NP Datasheet* [online]. Proudové přepínatelné snímací čidlo, výrobce LEM [cit. 27. 3. 2006]. Dostupné z URL:  $\langle \text{www.farnell.com/datasheets}/51620.pdf \rangle$ .
- [10] *Datasheet Kaschke K4000.* Feritové toroidní jádro K4000, výrobce Kaschke K G [cit. 5. 6. 2002].

# **SEZNAM SYMBOLŮ, VELIČIN A ZKRATEK**

- $\Phi$  Magnetický tok
- H Intenzita magnetického pole
- B Magnetická indukce
- $H_c$ Zbytková koercitivita
- *Br* Zbytková remanence
- $B_m$ Maximální indukce
- $\mu$  Permeabilita neboli prostupnost prostředí
- $\mu$ <sup>0</sup> Permeabilita neboli prostupnost vakua
- $\mu_r$ Relativní (poměrná) permeabilita neboli prostupnost prostředí
- P Celkové ztráty
- $P_h$  Hysterezní ztráty
- $P_e$ Ztráty vířivými proudy
- $P_r$ . Zbytkové ztráty
- p Měrné ztráty

# **SEZNAM PŘÍLOH**

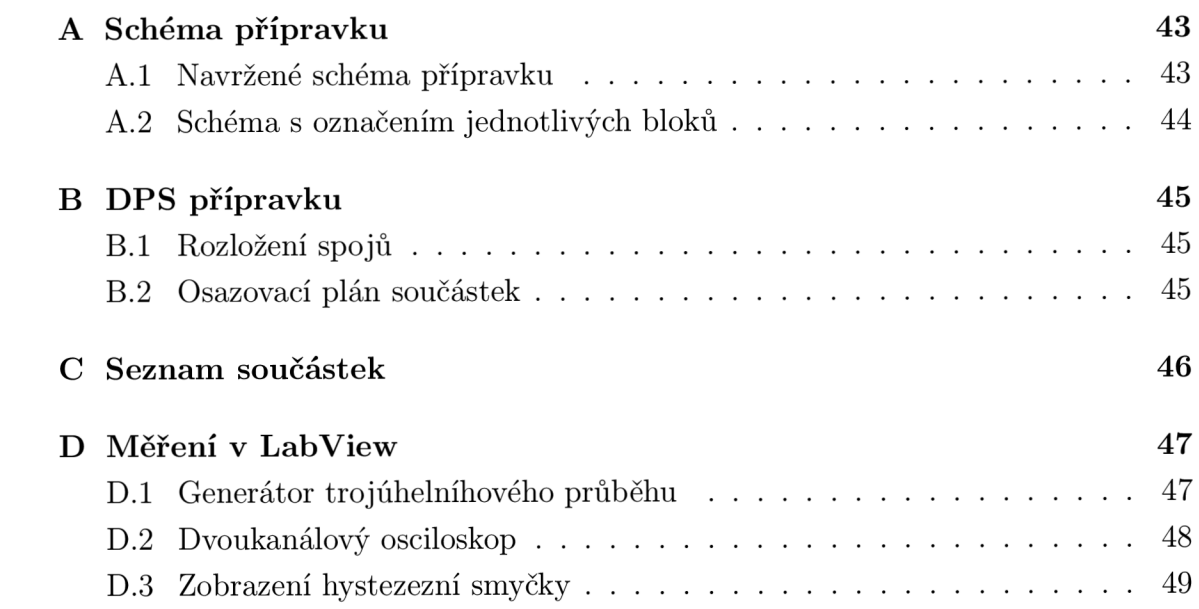

# **A SCHÉMA PŘÍPRAVKU**

# **A .l Navržené schéma přípravku**

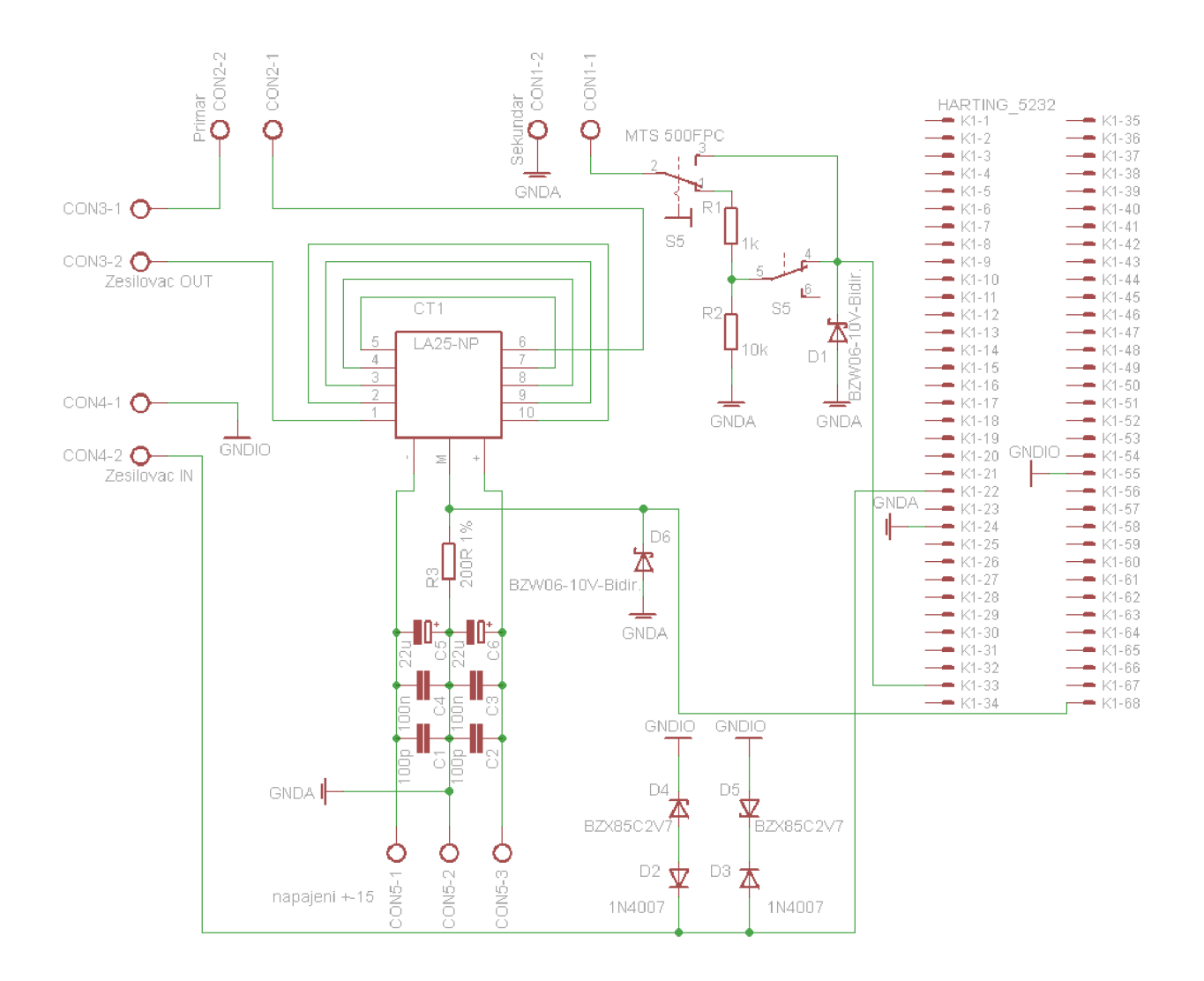

Obr. A.1: Schéma navrženého fluxmetru

#### Primar<br> $\mathbf{0}$  CON2-2 ndar<br>I CON1-2 **Napětový dělič a odíraná**   $O$  cont-1  $O$  cone-1 **vstupu měřící karty**  HARTING\_5232<br>- K1-1  $K1-35$  $\overline{\mathsf{Q}}$ MTS 500FPC  $\blacktriangle$  K1.2  $-K1-36$ . . . . . . .<br>К1-37  $K1-3$ Čidlo nastavené τÊ  $-$  K1-4 K1-38  $GNDA$ pevně na snímání 5A Ÿ.  $K1.5$  $k1.39$  $\frac{1}{\sqrt{2}}$  $COM3-1$   $\bigodot$ R1  $K1-6$ ...<br>K1-40  $\blacktriangleright$  K1-7  $K1 - 41$ S5  $\blacktriangleright$  K1-8 - K1-42<br>- K1-43 **CON3-2 Q**  $K1-9$ Zesilovač OUT  $-$  K1-10 ...<br>K1-44  $\mathfrak{b}$  $K1-11$  $K1 - 45$  $\overline{CT1}$ S5  $R<sub>2</sub>$ . . . . . .<br>K1-46  $K1 - 12$ ж  $K1-13$ ...<br><1-47 LA25-NF 10k  $K1-14$  $K1 - 48$ D1 . . . . . .<br>К1-49  $K1-15$  $-$  K1-16 L. ...<br>K1-50 CON4-1 O K1-50<br>K1-51<br>K1-52  $=$  K1-17<br> $=$  K1-18 ÷  $R = 141.49$ <br>  $R = 141.49$ <br>  $R = 141.49$ <br>  $R = 141.49$ <br>  $R = 141.49$ <br>  $R = 141.49$ <br>  $R = 141.49$ <br>  $R = 141.49$ <br>  $R = 141.49$ <br>  $R = 141.49$ <br>  $R = 141.49$  $K1-19$  $\overline{a}$  $(1 - 53)$  $GNDIO$ CON4-2 Q  $\bar{z}$ Zesilovač IN  $+$  K1-58<br>  $+$  K1-58<br>  $+$  K1-57<br>  $+$  K1-58 **NDA**  $\rightarrow$  K1-23 Obousměrný  $-$  K1-24  $\gtrsim^0$ 1 D<sub>6</sub> transil pro ÷.  $K1-25$ ...<br><1-59 - 20 歯 napěťovou  $K1-26$  $K1-60$  $K1 - 27$  $K1 - 61$ BZW06-10V-B ochranu  $K1-28$ vstupu měřící  $K1 - 29$  $K1 - 63$  $\pm 10^{\circ}$  ,  $\pm 10^{\circ}$ **BNDA**  $K1 - 30$  $K1 - 64$ desky  $K1-31$ ...<br>K1-65 Filtrace  $\blacktriangleright$  K1-32  $\rightarrow$  K1-66  $-$  K1-33  $-$  K1-67 ╫ ╫ napájení  $-$  K1-34  $-$  K1-68 čidla <u>GNDIO</u> **GNDIO** ╫┽ ╫ GNDA<sup>I</sup> D4 D<sub>5</sub> **K**BZX85C2V7 **Napětová ochrana**  ᅎ BZX85C2V **vstupu zasilovače**   $0$ <sub>N5-2</sub>O Ó OR<sub>6-3</sub>O  $D3 \nightharpoonup$ D<sub>2</sub> ₩  $ON6-1$ napajeni +-15 1N4007 1N4007

# **A.2 Schéma s označením jednotlivých bloků**

Obr. A.2 : Schéma fluxmetru s označením jednotlivých bloků

# **B DPS PŘÍPRAVKU**

# **B.l Rozložení spojů**

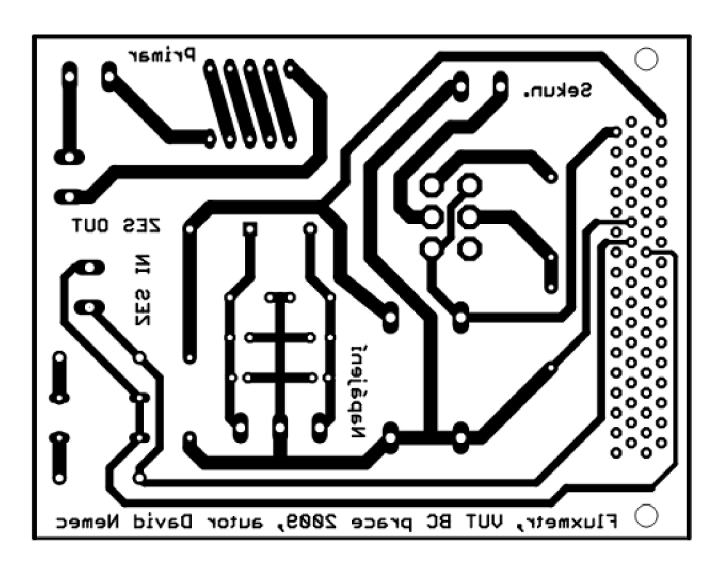

Obr. B.1: Předloha pro výrobu desky bottom (zrcadlově orientované 1:1)

# **B.2 Osazovací plán součástek**

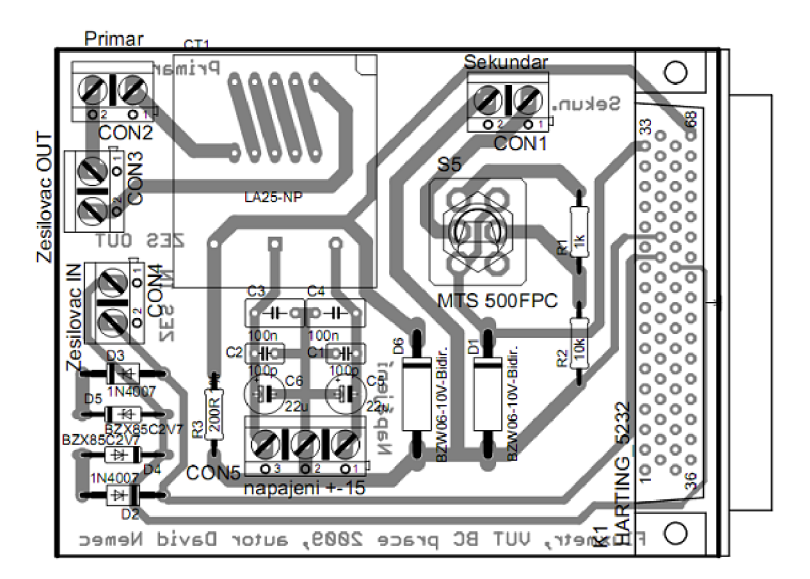

Obr. B.2: Osazovací plán součástek

# **SEZNAM SOUČÁSTEK**

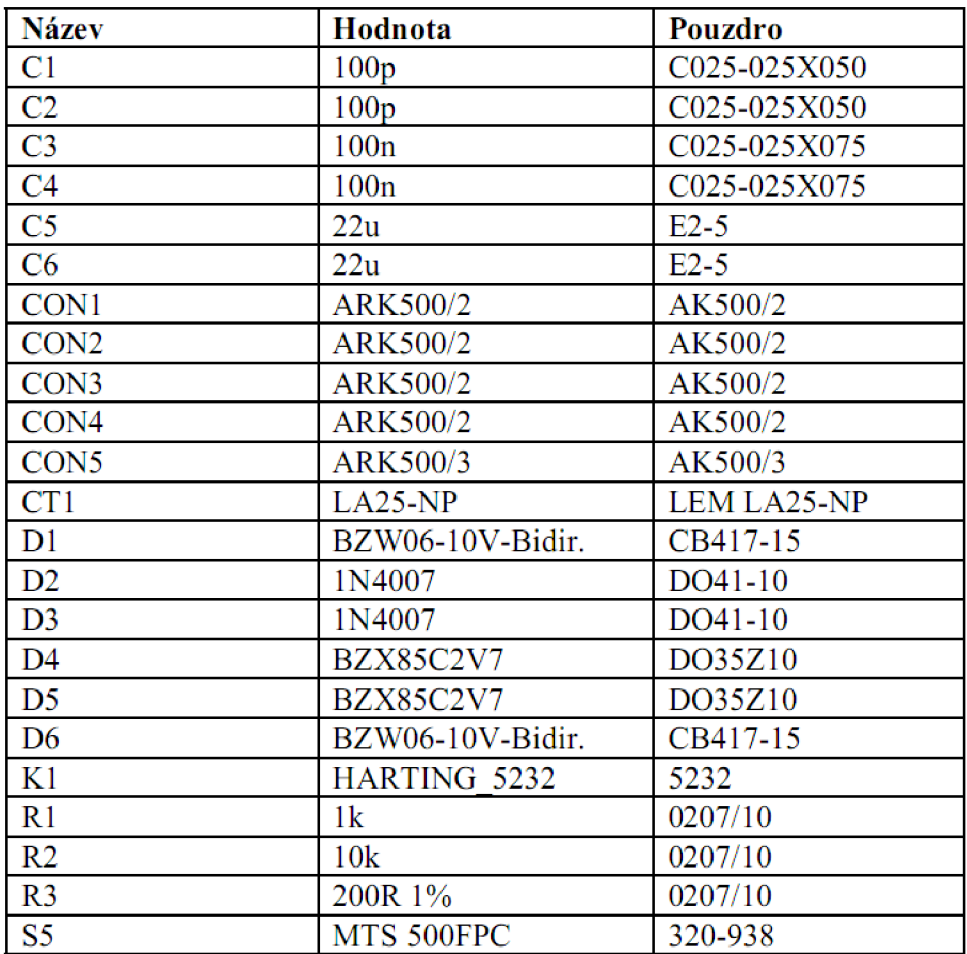

# **D MĚŘENI V LAB VIEW**

# **D.l Generátor trojúhelníhového průběhu**

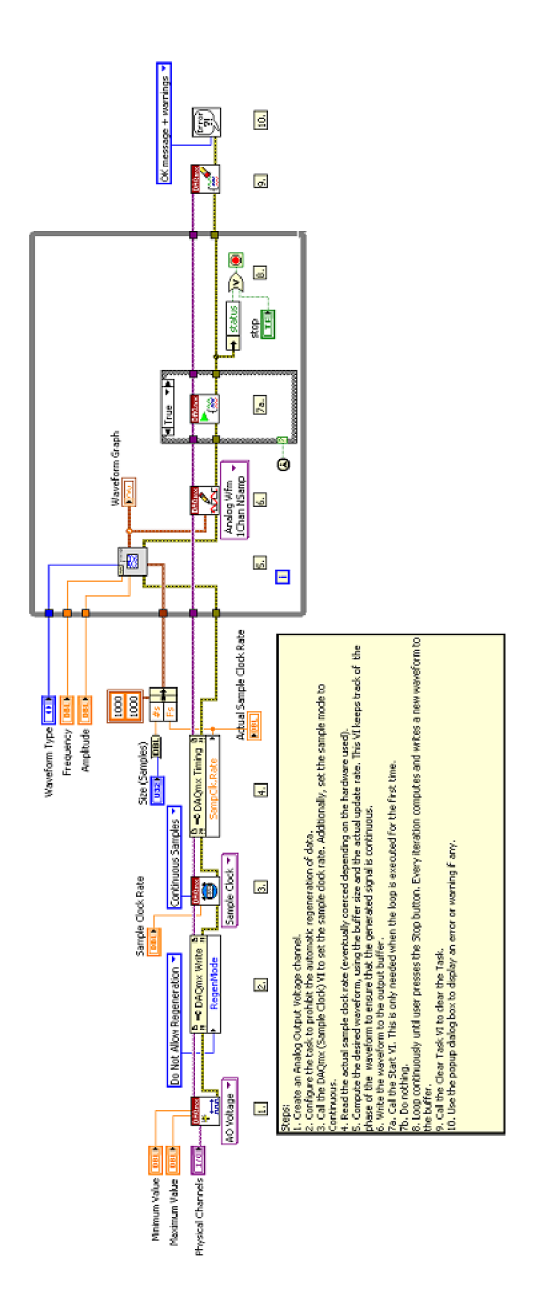

Obr. D.1: Blokový diagram generátoru trojúhelníkového průběhu

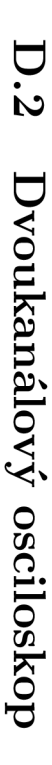

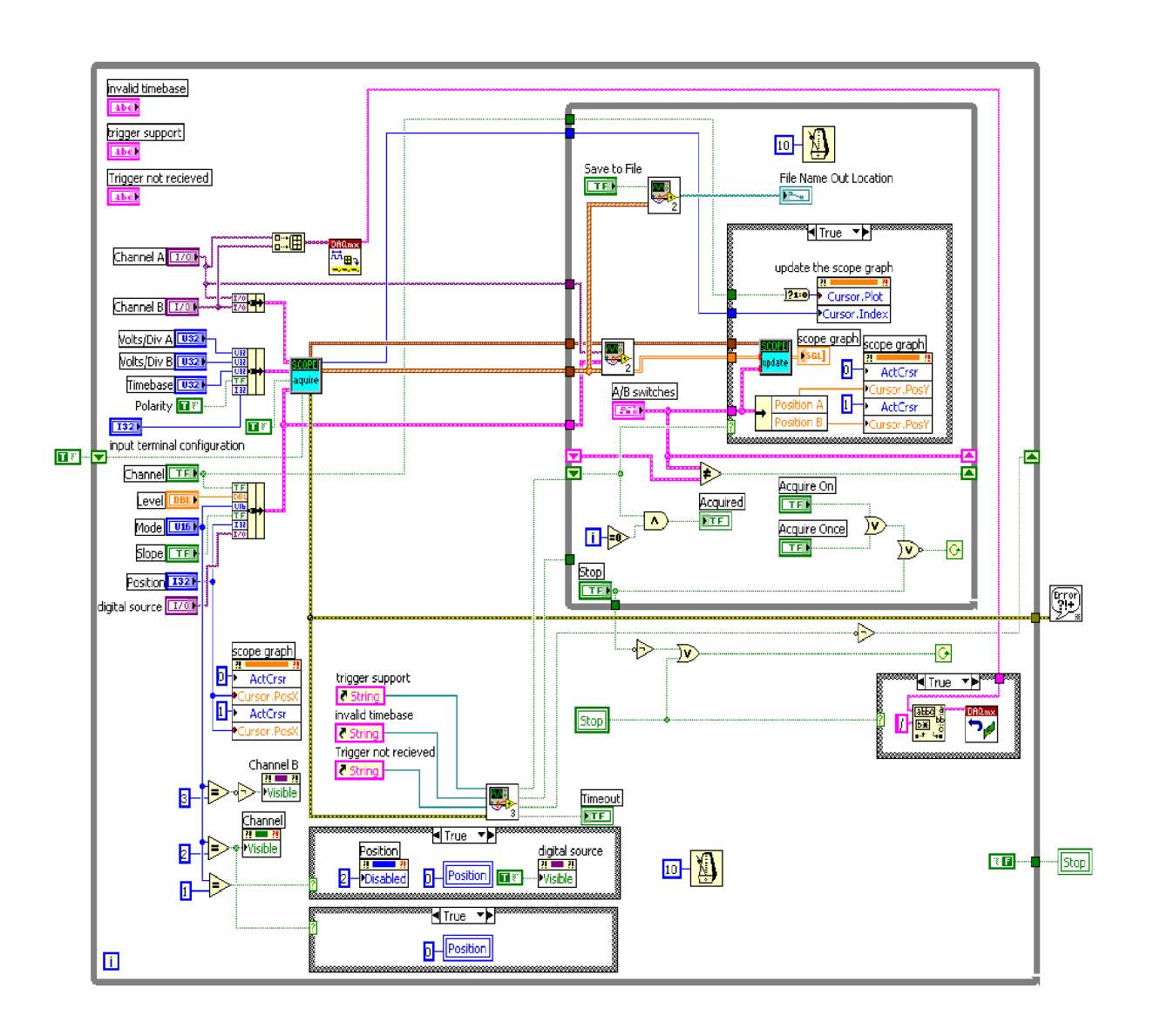

**er o**  O **cr**  O **to**  Bl **<;**   $\widetilde{\mathbf{E}}$  $\sum_{i=1}^{n}$ **£ o - <; ax o o CO**  $\log \frac{1}{2}$ co CD **CS)** p -  $\tilde{H}$ .  $\Xi$ **o o** 

# **D.3 Zobrazení hystezezní smyčky**

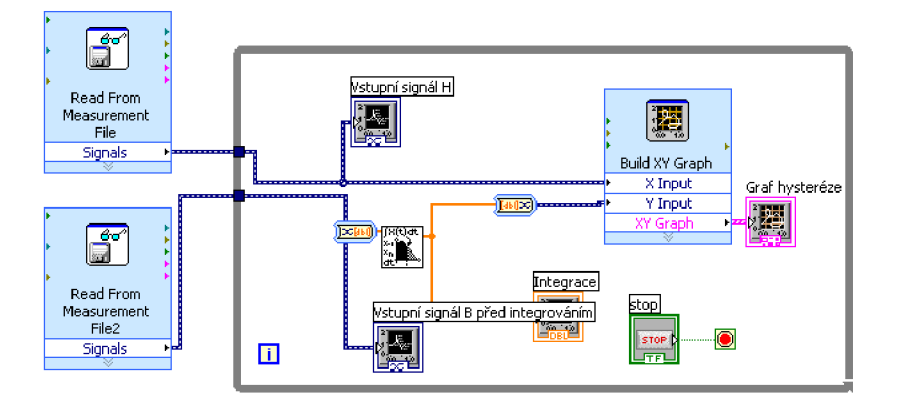

Obr. D.3: Blokový diagram zobrazení hystezezní smyčky z naměřených dat